**Instrukcja obsługi urządzenia Nokia X3-00**

Wydanie 2

# **Spis treści**

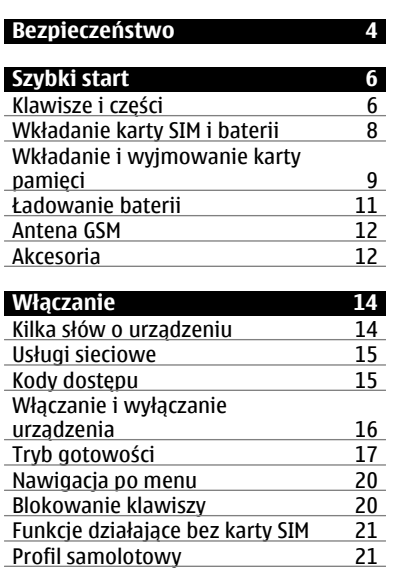

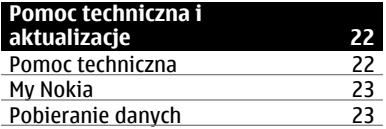

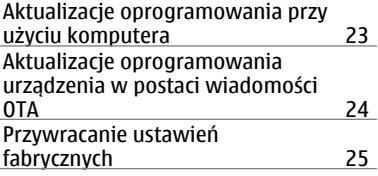

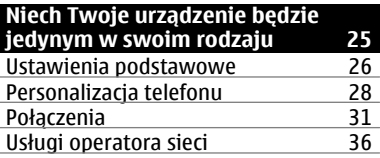

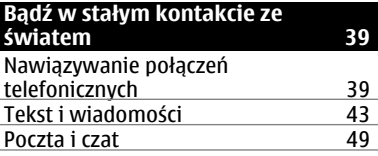

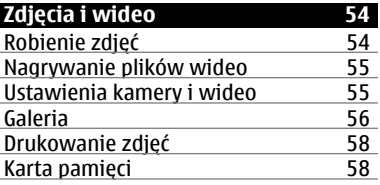

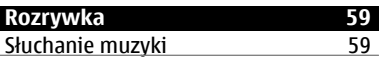

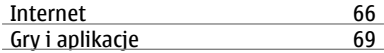

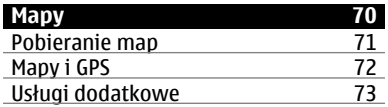

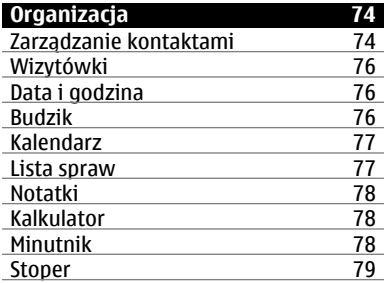

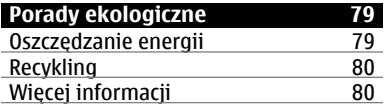

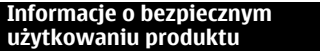

**[Indeks 91](#page-90-0)**

**uż[ytkowaniu produktu 80](#page-79-0)**

# <span id="page-3-0"></span>**Bezpieczeństwo**

Zapoznaj się uważnie z podanymi tu w skrócie wskazówkami. Nieprzestrzeganie tych wskazówek może być niebezpieczne lub niezgodne z prawem. Więcej informacji znajdziesz na dalszych stronach tej instrukcji.

# **NIE RYZYKUJ**

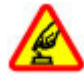

Nie włączaj urządzenia w miejscach, w których zabrania się korzystać z telefonów komórkowych, ani wtedy, gdy może to spowodować zakłócenia lub inne zagrożenia.

# **NAJWAŻNIEJSZE JEST BEZPIECZEŃSTWO W RUCHU DROGOWYM**

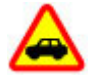

Stosuj się do wszystkich lokalnie obowiązujących przepisów. Prowadząc samochód, nie zajmuj rąk niczym innym. W trakcie jazdy miej przede wszystkim na uwadze bezpieczeństwo na drodze.

# **ZAKŁÓCENIA**

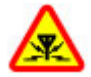

Wszystkie urządzenia bezprzewodowe mogą być podatne na zakłócenia, które z kolei mogą wpływać na jakość połączeń.

# **OBSZARY O OGRANICZONYM DOSTĘPIE**

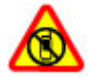

Przestrzegaj wszystkich ograniczeń. Wyłącz urządzenie w samolocie, przy aparaturze medycznej, na stacjach benzynowych, w składach chemikaliów i w rejonach odpalania ładunków wybuchowych.

# **PROFESJONALNY SERWIS**

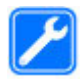

Instalować i naprawiać ten produkt może wyłącznie wykwalifikowany personel.

#### **BATERIE I AKCESORIA**

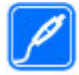

Używaj jedynie zatwierdzonych do użytku baterii i akcesoriów. Nie podłączaj niekompatybilnych produktów.

# **WODOODPORNOŚĆ**

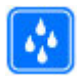

To urządzenie nie jest wodoodporne. Chroń je przed wilgocią.

# <span id="page-5-0"></span>**Szybki start**

Zapoznaj się ze swoim telefonem, włóż baterię, kartę SIM i kartę pamięci, po czym naucz się korzystać z telefonu.

#### **Klawisze i części**

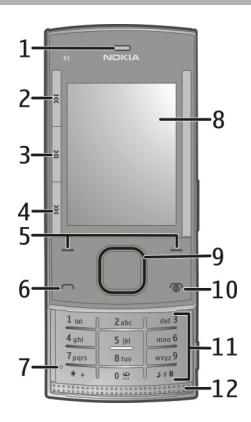

- **1** Słuchawka
- **2** Klawisz muzyczny: pomiń/cofnij
- **3** Klawisz muzyczny: odtwórz/pauza
- **4** Klawisz muzyczny: pomiń/do przodu
- **5** Lewy i prawy klawisz wyboru<br>**6** Klawisz połaczenia
- **6** Klawisz połączenia
- **7** Mikrofon
- **8** Wyświetlacz
- **9** Klawisz Navi™ (klawisz przewijania)
- Klawisz wyłącznika/zakończenia
- Klawiatura
- Głośnik

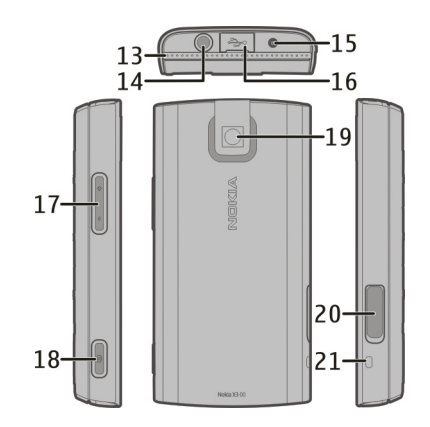

- Głośnik
- Złącze Nokia AV (3,5 mm)
- Złącze ładowarki
- Mikrozłącze USB
- Klawisze głośności
- Klawisz fotografowania
- Obiektyw aparatu
- Gniazdo karty pamięci
- Zaczep do mocowania paska na rękę

#### <span id="page-7-0"></span>**Wkładanie karty SIM i baterii**

**Uwaga:** Przed zdjęciem obudów wyłącz urządzenie i odłącz od niego ładowarkę oraz inne urządzenia. Zdejmując czy zakładając obudowy, staraj się nie dotykać elementów elektronicznych. Nigdy nie używaj ani nie przechowuj urządzenia ze zdietymi obudowami.

Kartę SIM i jej styki można łatwo uszkodzić przez zarysowanie lub wygięcie, dlatego należy zachować ostrożność podczas obsługi, wkładania i wyjmowania karty.

1 Otwórz tylną pokrywę i zdejmij ją. Wyjmij baterię.

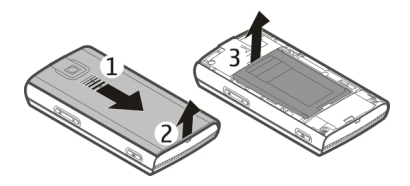

2 Otwórz uchwyt karty SIM. Włóż kartę SIM do uchwytu tak, aby ścięty róg i styki były skierowane do dołu. Zamknij uchwyt karty SIM.

<span id="page-8-0"></span>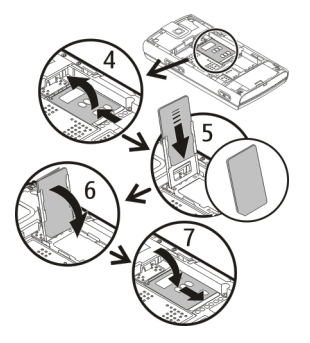

3 Odpowiednio dopasuj styki i włóż baterię. Załóż tylną obudowę.

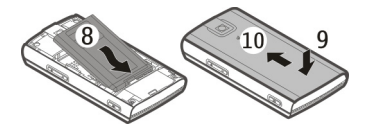

#### **Wkładanie i wyjmowanie karty pamięci**

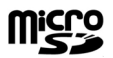

Korzystaj tylko z kompatybilnych kart pamięci – karty microSD – zatwierdzonych przez firmę Nokia do użytku z tym urządzeniem. Chociaż firma Nokia przestrzega standardów przyjętych w branży kart pamięci, to karty niektórych producentów mogą nie być w pełni kompatybilne z tym urządzeniem. Niekompatybilna karta może ulec uszkodzeniu i uszkodzić urządzenie. Istnieje też ryzyko utraty danych zapisanych na takiej karcie.

Twoje urządzenie obsługuje karty microSD o pojemności do 8 GB. Rozmiar pojedynczego pliku nie może przekraczać 2 GB.

# **Wkładanie karty pamięci**

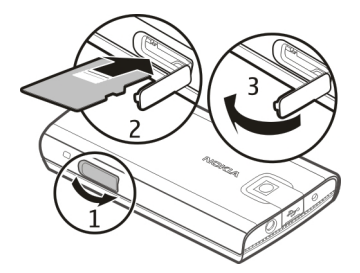

- 1 Otwórz pokrywę gniazda karty pamięci.
- 2 Włóż kartę do gniazda karty pamięci tak, aby styki były skierowane w dół, i dociśnij, aby ją zablokować.
- 3 Zamknij pokrywę gniazda karty pamięci.

# **Wyjmowanie karty pamięci**

**Ważne:** Nigdy nie wyjmuj karty pamięci w trakcie wykonywania operacji na tej karcie. Postępując w ten sposób, można uszkodzić kartę, zapisane na niej dane i samo urządzenie.

Kartę pamięci można wyjąć lub wymienić bez wyłączania urządzenia.

- 1 Sprawdź, czy żadna aplikacja nie korzysta w danej chwili z karty pamięci.
- 2 Otwórz pokrywę gniazda karty pamięci.
- 3 Naciśnij lekko kartę pamięci, aby ją odblokować, a następnie wyjąć.

# <span id="page-10-0"></span>**Ładowanie baterii**

Bateria została częściowo naładowana fabrycznie. Jeżeli urządzenie wskazuje niski poziom naładowania, wykonaj następujące czynności:

1 Podłącz ładowarkę do gniazdka sieci elektrycznej.

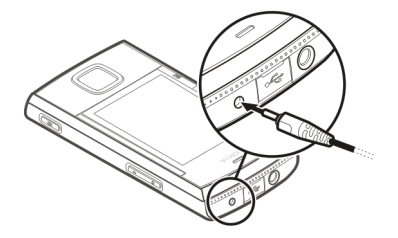

- 2 Przewód ładowarki podłącz do urządzenia.
- 3 Kiedy urządzenie wskaże całkowity poziom naładowania, odłącz ładowarkę od urządzenia, a następnie od gniazdka sieci elektrycznej.

Baterię można również naładować za pomocą kabla USB, korzystając z zasilania z komputera.

- 1 Podłącz kabel USB do portu USB w komputerze i do urządzenia.
- 2 Gdy bateria będzie w pełni naładowana, odłącz kabel USB.

Baterii nie trzeba ładować przez określony czas, a podczas ładowania można używać urządzenia. Jeśli bateria była całkowicie rozładowana, może upłynąć kilka minut, zanim na wyświetlaczu pojawi się wskaźnik ładowania lub zanim będzie można nawiązać jakiekolwiek połączenie.

Ładowanie urządzenia podczas słuchania radia może wpływać na jakość odbioru.

#### <span id="page-11-0"></span>**Antena GSM**

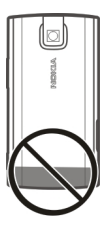

Urządzenie to może mieć anteny wewnętrzne i zewnętrzne. Nie dotykaj bez potrzeby anteny podczas transmisji lub odbioru fal radiowych. Kontakt z antenami wpływa na jakość komunikacji radiowej. może zwiększyć ilość pobieranej przez urządzenie energii i skrócić żywotność baterii.

Na rysunku szarym kolorem zaznaczono obszar anteny.

#### **Akcesoria Podłączanie kabla USB**

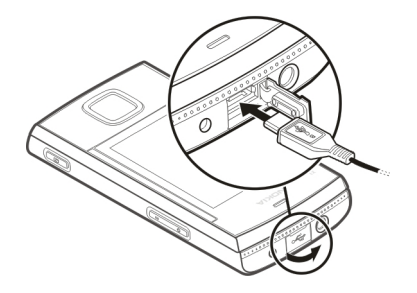

Otwórz osłonę złącza USB i podłącz kabel USB do urządzenia.

#### **Zestaw słuchawkowy**

#### **Ostrzeżenie:**

W czasie korzystania z zestawu słuchawkowego słyszalność dźwięków z otoczenia może być ograniczona. Nie używaj zestawu słuchawkowego, jeśli może to zagrażać Twojemu bezpieczeństwu.

Gdy do złącza Nokia AV podłączasz jakiś zestaw słuchawkowy lub urządzenie zewnętrzne, które nie zostało zatwierdzone przez firmę Nokia do użytku z omawianym urządzeniem, zwróć szczególną uwagę na poziomy głośności.

Nie podłączaj produktów, które na wyjściu generują sygnał, ponieważ może on uszkodzić urządzenie. Do złącza Nokia AV nie podłączaj żadnego źródła napięcia.

#### **Pasek**

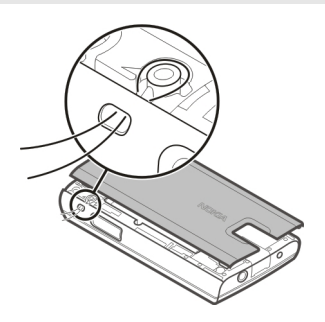

Załóż i zaciśnij pasek w sposób pokazany na rysunku.

# <span id="page-13-0"></span>**Włączanie**

Dowiedz się, jak włączyć telefon i korzystać z podstawowych funkcji.

#### **Kilka słów o urządzeniu**

Opisane w tej instrukcji urządzenie bezprzewodowe zostało zatwierdzone do użytku w w sieciach GSM 850, 900, 1800 i 1900 MHz. Aby uzyskać więcej informacji o sieciach komórkowych, skontaktuj się ze swoim usługodawcą.

W urządzeniu mogą być już zainstalowane zakładki i łącza do witryn internetowych osób trzecich, co umożliwia uzyskanie dostępu do takich witryn. Pamiętaj jednak, że witryny osób trzecich nie są powiązane z firmą Nokia i że firma Nokia nie wspiera tych witryn, nie promuje ich i nie odpowiada za nie. Odwiedzając takie witryny, zachowaj ostrożność co do bezpieczeństwa lub materiałów.

**Ostrzeżenie:** Wszystkie funkcje tego urządzenia poza budzikiem działają dopiero po jego włączeniu. Nie włączaj tego urządzenia, jeśli może to spowodować zakłócenia lub inne zagrożenia.

Korzystając z tego urządzenia, stosuj się do wszystkich przepisów prawa, przestrzegaj lokalnych obyczajów, szanuj prywatność i uzasadnione prawa innych osób, w tym prawa autorskie. Ze względu na ochronę praw autorskich kopiowanie, modyfikacja, lub przesyłanie niektórych zdjęć, utworów muzycznych i innych materiałów może być niemożliwe.

Rób kopie zapasowe wszystkich zapisywanych w urządzeniu ważnych informacji lub prowadź ich pisemny zapis.

Zanim podłączysz dodatkowe urządzenie, zapoznaj się z instrukcją jego obsługi i przepisami bezpieczeństwa. Nie podłączaj niekompatybilnych produktów.

Zdjęcia w tej instrukcji obsługi mogą się różnić od pokazywanych na wyświetlaczu urządzenia.

<span id="page-14-0"></span>Więcej ważnych informacji o swoim urządzeniu znajdziesz w instrukcji obsługi.

#### **Usługi sieciowe**

Aby używać tego urządzenia, trzeba mieć dostęp do usług świadczonych przez dostawców usług bezprzewodowych. Niektóre funkcje nie są dostępne we wszystkich sieciach; korzystanie z innych funkcji może wymagać dokonania szczególnych uzgodnień z usługodawcą. Usługi sieciowe wiążą się z przesyłaniem danych. Zapytaj usługodawcę o szczegółowe informacje o opłatach w sieci macierzystej i w sieciach związanych z roamingiem. Usługodawca wyjaśni, jakie opłaty będą miały zastosowanie.

Usługodawca mógł zażądać, aby pewne funkcje były zablokowane lub nie były uruchomione. Takie funkcje nie będą wówczas dostępne w menu urządzenia. Twoje urządzenie może mieć indywidualne elementy, takie jak nazwy menu, porządek menu i ikony.

# **Kody dostępu**

Aby określić sposób używania kodów dostępu oraz ustawienia zabezpieczeń w telefonie, wybierz **Menu** > **Ustawienia** > **Zabezpieczenia** > **Kody dostępu**.

- Kod zabezpieczający pomaga chronić urządzenie przed użyciem przez osoby nieupoważnione. Wstępnie ustawiony kod to 12345. Możesz go zmienić i ustawić telefon tak, aby żądał podania kodu. Niektóre operacje wymagają podania kodu zabezpieczającego niezależnie od ustawień, np. przywrócenie ustawień fabrycznych. Nie ujawniaj nikomu tego kodu i trzymaj go w bezpiecznym miejscu (innym niż urządzenie). Jeżeli zapomnisz kodu, a telefon zostanie zablokowany, trzeba będzie oddać go do serwisu. Usługa ta może być odpłatna. Aby uzyskać więcej informacji, skontaktuj się z punktem Nokia Care lub sprzedawcą telefonu.
- Kod PIN (UPIN), udostępniany z kartą SIM (USIM), pomaga chronić kartę przed użyciem przez osoby nieupoważnione.
- Kod PIN2 (UPIN2), udostępniany z niektórymi kartami SIM (USIM), jest wymagany w celu uzyskania dostępu do niektórych usług.
- <span id="page-15-0"></span>• Kody PUK (UPUK) i PUK2 (UPUK2) mogą być udostępniane z kartą SIM (USIM). Jeśli wprowadzisz kod PIN nieprawidłowo trzy razy z rzędu, wyświetli się żądanie kodu PUK. Jeżeli kody nie zostały udostępnione, skontaktuj się z usługodawcą.
- Hasło zakazu połączeń jest wymagane, jeżeli korzystasz z usługi zakazu połączeń w celu ograniczenia połączeń przychodzących i wychodzących (usługa sieciowa).
- Aby wyświetlić lub zmienić ustawienia modułu zabezpieczeń dotyczące przeglądarki internetowej, wybierz **Menu** > **Ustawienia** > **Zabezpieczenia** > **Ust. modułu zabezp.**.

# **Włączanie i wyłączanie urządzenia**

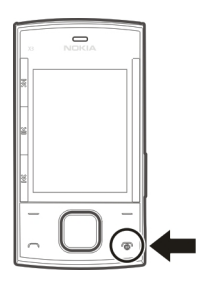

# **Włączanie i wyłączanie**

Naciśnij i przytrzymaj klawisz wyłącznika.

# **Wprowadź kod PIN**

Na żądanie wprowadź kod PIN (wyświetlany jako \*\*\*\*).

# **Ustawianie godziny i daty**

Na żądanie wprowadź datę, lokalną godzinę i strefę czasową, a także czas letni dla danej lokalizacii.

<span id="page-16-0"></span>Po pierwszym włączeniu urządzenia może się pojawić żądanie pobrania od usługodawcy ustawień konfiguracji (usługa sieciowa). Więcej informacji na ten temat udzieli usługodawca.

#### **Tryb gotowości**

O włączonym telefonie, na którego wyświetlaczu nie ma żadnych znaków wprowadzonych przez użytkownika, mówi się, że jest w trybie gotowości.

# **Wyświetlacz**

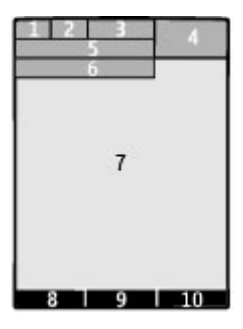

- **1** Moc sygnału sieci komórkowej <sup>T</sup>III<br>2 Poziom naładowania baterii
- **2** Poziom naładowania baterii
- **3** Wskaźniki
- **4** Zegar
- **5** Nazwa sieci lub logo operatora
- **6** Data (tylko jeśli Ekran główny nie jest aktywny)
- **7** Wyświetlacz
- **8** Funkcja lewego klawisza wyboru
- **9** Funkcja klawisza Navi (klawisz przewijania)
- **10** Funkcja prawego klawisza wyboru

Można zmienić funkcję lewego i prawego klawisza wyboru. [Patrz " Lewy i prawy](#page-29-0) [klawisz wyboru ", str. 30.](#page-29-0)

# **Ekran główny**

Na ekranie głównym wyświetlana jest lista wybranych funkcji oraz informacje, do których można przejść bezpośrednio.

Wybierz **Menu** > **Ustawienia** > **Wyświetlacz** > **Ekran główny**.

### **Włączanie ekranu głównego**

Wybierz **Tryb Ekr. głównego**.

**Organizowanie i personalizowanie ekranu głównego**

Wybierz **Personalizuj widok**.

# **Wybór klawisza aktywującego ekran główny**

Wybierz **Klawisz Ekr. główn.**.

# **Poruszanie się po ekranie głównym**

Przewijaj w górę lub w dół, aby poruszać się po liście, a następnie wybierz **Wybierz**, **Pokaż** lub **Edytuj**. Strzałki wskazują, że są dostępne dodatkowe informacie.

# **Zatrzymywanie nawigacji**

Wybierz **Wyjdź**.

# **Skróty**

Kiedy urządzenie jest w trybie gotowości lub ekranu głównego, można używać następujących skrótów.

#### **Wyświetl listę ostatnich nieodebranych i odebranych połączeń oraz wybieranych numerów.**

Naciśnij klawisz połączenia. Aby połączyć się z żądanym numerem, wskaż go lub jego opis i naciśnij klawisz połączenia.

### **Uruchamianie przeglądarki internetowej** Naciśnij i przytrzymaj **0**.

# **Wywołanie poczty głosowej**

Naciśnij i przytrzymaj **1**.

**Użycie innych klawiszy jako skrótów**

[Patrz "Skrótowe wybieranie numerów", str. 40.](#page-39-0)

#### **Wskaźniki**

もとえる

- Oznacza nieprzeczytane wiadomości.
- $\frac{1}{\cdot}$ Oznacza wiadomości niewysłane, anulowane lub takie, których nie udało się wysłać.
- $\rightarrow$ Klawiatura jest zablokowana.
- Urządzenie nie dzwoni, aby sygnalizować połączenia przychodzące i 4 wiadomości SMS.
- Alarm jest włączony. ⊀
- G/E Urządzenie jest zarejestrowane w sieciach GPRS lub EGPRS.
- G/E Połączenie GPRS lub EGPRS jest otwarte.
- $\sqrt{\zeta/\zeta}$  Połączenie GPRS lub EGPRS jest zawieszone.
	- Została uaktywniona łączność Bluetooth.
		- Sygnał GPS jest dostępny (potrzebna jest zewnętrzna antena GPS) .
		- Sygnał GPS nie jest dostępny (potrzebna jest zewnętrzna antena GPS) . Jeśli masz dwie linie telefoniczne, używana jest druga.
		- Wszystkie połączenia przychodzące są przekazywane na inny numer. Połączenia zostały ograniczone do zamkniętej grupy abonentów.

<span id="page-19-0"></span>Aktualnie aktywny profil jest profilem czasowym. Ô

Do urządzenia są podłączone słuchawki.

Urządzenie jest podłączone do innego urządzenia przy użyciu kabla USB do transmisji danych.

#### **Nawigacja po menu**

Telefon udostępnia wiele funkcji pogrupowanych w menu.

- 1 Aby otworzyć menu, naciśnij **Menu**.
- 2 Przewiń menu i wybierz opcję (na przykład **Ustawienia**).
- 3 Jeśli wybrane menu zawiera kolejne podmenu, wybierz jedno z nich (na przykład **Ustaw. połączeń**).
- 4 Wybierz odpowiednie ustawienie.
- 5 Aby wrócić do poprzedniego poziomu menu, wybierz **Wróć**. Aby wyjść z menu, wybierz **Wyjdź**.

Aby zmienić widok menu, wybierz **Opcje** > **Widok główn. menu**. Przewiń w prawo i wybierz spośród dostępnych opcji.

Aby zmienić układ menu, wybierz **Opcje** > **Organizuj**. Przewiń do pozycji menu, która ma zostać przeniesiona, a następnie wybierz **Przenieś**. Przewiń do miejsca, w które chcesz przenieść pozycję menu, i wybierz **OK**. Aby zapisać zmiany, wybierz **Gotowe** > **Tak**.

# **Blokowanie klawiszy**

Aby zapobiec przypadkowym naciśnięciom klawiszy, zablokuj klawiaturę.

# **Blokowanie klawiatury**

Wybierz **Menu** i w ciągu 3,5 sekundy naciśnij **\***.

#### <span id="page-20-0"></span>**Odblokowywanie klawiatury**

Wybierz **Odblokuj** i w ciągu 1,5 sekundy naciśnij **\***. Na żądanie wprowadź kod blokady.

# **Odbieranie połączenia przy zablokowanej klawiaturze**

Naciśnij klawisz połączenia. Po zakończeniu lub odrzuceniu połączenia klawiatura zostanie automatycznie zablokowana.

Oprócz tego możesz korzystać z funkcji Autoblokada klawiat. i Blokada klawiatury. [Patrz "Ustawienia telefonu", str. 26.](#page-25-0)

Nawet gdy urządzenie jest zablokowane lub zablokowana jest jego klawiatura, niewykluczona jest możliwość nawiązania połączenia z oficjalnym, zaprogramowanym w urządzeniu numerem alarmowym.

#### **Funkcje działające bez karty SIM**

Z niektórych funkcji telefonu można korzystać bez włożonej do niego karty SIM. Do takich należą funkcje Organizera oraz różne gry. Funkcji, których nazwy w menu są wyblakłe, nie można używać.

#### **Profil samolotowy**

Korzystaj z Profilu samolotowego, aby wyłączyć wszystkie funkcje radiowe w otoczeniu, w którym korzystanie z takich częstotliwości ma znaczenie. Nadal będziesz mieć dostęp do gier offline, kalendarza i numerów telefonów. O uaktywnieniu Profilu samolotowego informuje wskaźnik ».

#### **Włączenie Profilu samolotowego**

Wybierz **Menu** > **Ustawienia** > **Profile** > **Samolotowy** > **Uaktywnij** lub **Przystosuj**.

# **Wyłączenie Profilu samolotowego**

Wybierz dowolny inny profil.

#### <span id="page-21-0"></span>**Ostrzeżenie:**

W profilu samolotowym nie można nawiązywać ani odbierać żadnych połączeń, w tym również połączeń alarmowych, ani też korzystać z funkcji wymagających dostępu do sieci. Aby nawiązywać połączenia, najpierw uaktywnij funkcję telefonu przez zmianę profilu. Jeśli urządzenie zostało zablokowane, wprowadź kod blokady.

Jeśli zachodzi konieczność wywołania numeru alarmowego, a urządzenie jest zablokowane i jest w profilu samolotowym, wówczas w polu kodu blokady wprowadź zaprogramowany w urządzeniu numer alarmowy i wybierz "Połącz". Pojawi się wtedy potwierdzenie zamiaru wyjścia z profilu samolotowego w celu wywołania numeru alarmowego.

# **Pomoc techniczna i aktualizacje**

Firma Nokia pomaga klientom na różne sposoby, aby każdy mógł jak najlepiej wykorzystywać możliwości swojego urządzenia.

Numer modelu urządzenia znajdziesz na tylnej części obudowy.

#### **Pomoc techniczna**

Jeśli chcesz dowiedzieć się więcej o tym, jak używać produktu, lub nie masz pewności co do tego, jak powinno działać urządzenie, sprawdź w instrukcji obsługi lub przejdź do witryny pomocy pod adresem [www.nokia.com/support,](http://www.nokia.com/support) do lokalnej witryny firmy Nokia lub za pomocą urządzenia mobilnego do strony [www.nokia.mobi/support.](http://www.nokia.mobi/support)

Jeżeli problemu nie uda się w ten sposób rozwiązać, wykonaj jedną z następujących czynności:

• Uruchom urządzenie ponownie: wyłącz urządzenie i wyjmij baterię. Po około minucie włóż baterię z powrotem i włącz urządzenie.

- <span id="page-22-0"></span>• Przywróć fabryczne ustawienia urządzenia zgodnie z informacjami zawartymi w instrukcii obsługi.
- Aktualizuj regularnie oprogramowanie urządzenia, aby uzyskać lepszą jakość działania, a być może także nowe funkcje, jak objaśniono to w instrukcji obsługi.

Jeżeli problemu nadal nie uda się rozwiązać, skontaktuj się z firmą Nokia, aby dowiedzieć się o możliwościach naprawy. Odwiedź [www.nokia.com/repair](http://www.nokia.com/repair). Przed wysłaniem urządzenia do naprawy zawsze utwórz kopię zapasową zapisanych w nim danych.

#### **My Nokia**

Uzyskaj bezpłatne wskazówki, porady i pomoc dotyczącą Twojego telefonu Nokia oraz bezpłatne wersje próbne, prezentacje interaktywne, spersonalizowaną stronę internetową oraz wiadomości na temat najnowszych produktów i usług firmy Nokia.

Wykorzystaj w pełni możliwości telefonu Nokia i zarejestruj się w serwisie My Nokia już dziś! Więcej informacji na temat dostępności w danym regionie można uzyskać pod adresem [www.nokia.com/mynokia](http://www.nokia.com/mynokia).

#### **Pobieranie danych**

Do telefonu można pobierać nowe materiały, na przykład tematy (usługa sieciowa).

**Ważne:** Korzystaj wyłącznie z usług zaufanych, które zapewniają właściwą ochronę przed niebezpiecznym oprogramowaniem.

W sprawie dostępności usług i związanych z nimi opłat skontaktuj się z usługodawcą.

#### **Aktualizacje oprogramowania przy użyciu komputera**

Nokia Software Updater jest aplikacją komputerową, która umożliwia aktualizację oprogramowania urządzenia. Do zaktualizowania oprogramowania urządzenia jest potrzebny kompatybilny komputer, szerokopasmowy dostęp do internetu oraz

# <span id="page-23-0"></span>**24 Pomoc techniczna i aktualizacje**

kompatybilny kabel USB do transmisji danych, którym połączysz urządzenie z komputerem.

Aby uzyskać więcej informacji, zapoznać się z informacjami o wydaniach najnowszych wersji oprogramowania i pobrać aplikację Nokia Software Updater, odwiedź witrynę [www.nokia.com/softwareupdate](http://www.nokia.com/softwareupdate) lub lokalną witrynę firmy Nokia.

Aby zaktualizować oprogramowanie urządzenia, wykonaj następujące czynności:

- 1 Pobierz i zainstaluj aplikację Nokia Software Updater na komputerze.
- 2 Podłącz urządzenie do komputera za pomocą kabla USB do transmisji danych i wybierz **PC Suite**.
- 3 Otwórz aplikację Nokia Software Updater. Nokia Software Updater przeprowadzi Cię przez procesy tworzenia kopii zapasowej plików, aktualizacji oprogramowania i przywracania plików.

#### **Aktualizacje oprogramowania urządzenia w postaci wiadomości OTA**

Usługodawca może przesłać uaktualnienia oprogramowania bezpośrednio do Twojego telefonu (usługa sieciowa). Ta opcja może nie być dostępna, a zależy to od telefonu.

Pobieranie uaktualnień oprogramowania może się wiązać z transmisją dużych ilości danych (usługa sieciowa).

Zanim zaczniesz uaktualnianie, sprawdź, czy bateria urządzenia jest dostatecznie naładowana, lub podłącz do niego ładowarkę.

#### **Ostrzeżenie:**

W trakcie instalowania aktualizacji oprogramowania nie można używać urządzenia nawet do połączeń alarmowych. Zakaz ten obowiązuje do momentu zakończenia instalacji i ponownego uruchomienia urządzenia. Przed zainstalowaniem aktualizacji należy wykonać kopię zapasową wszystkich danych.

# <span id="page-24-0"></span>**Ustawienia dotyczące aktualizacji oprogramowania**

Ta opcja może nie być dostępna, a zależy to od telefonu.

Aby włączyć lub wyłączyć automatyczne aktualizacje oprogramowania, wybierz **Menu** > **Ustawienia** > **Ustaw. telefonu** > **Uaktualnienia telef.** > **Samoczynna akt. SW**.

# **Żądanie aktualizacji oprogramowania**

- 1 Wybierz **Menu** > **Ustawienia** > **Ustaw. telefonu** > **Uaktualnienia telef.**, aby pobrać dostępne aktualizacje oprogramowania od usługodawcy.
- 2 Aby wyświetlić informacje o aktualnej wersji oprogramowania i sprawdzić, czy aktualizacja jest konieczna, wybierz **Szczeg. akt. oprogr.**.
- 3 Wybierz **Pobierz oprogr. telef.**, aby pobrać i zainstalować aktualizację oprogramowania. Postępuj zgodnie z wyświetlanymi instrukcjami.
- 4 Jeśli instalacja została anulowana po zakończeniu pobierania, wybierz **Zainst. uakt. oprogr.**, aby rozpocząć instalację.

Aktualizacja oprogramowania może potrwać kilka minut. W przypadku wystąpienia problemów podczas instalacji skontaktuj się z usługodawcą.

# **Przywracanie ustawień fabrycznych**

Aby przywrócić ustawienia fabryczne telefonu, wybierz **Menu** > **Ustawienia** > **Przywr. ust. fabr.** i wybierz jedną z następujących opcji:

**Przywróć tylko ust.** — Zresetuj wszystkie preferowane ustawienia bez usuwania danych osobistych.

**Przywróć wszystkie** — Zresetuj wszystkie preferowane ustawienia i usuń wszystkie dane osobiste, takie jak kontakty, wiadomości, pliki multimedialne i klucze aktywacji.

# **Niech Twoje urządzenie będzie jedynym w swoim rodzaju**

Skonfiguruj urządzenie, dostosuj je do własnych potrzeb i połącz na różne sposoby.

#### <span id="page-25-0"></span>**Ustawienia podstawowe**

#### **Ustawienia telefonu**

Wybierz **Menu** > **Ustawienia** i **Ustaw. telefonu**.

Wybierz jedną z następujących opcji:

**Ustawienia języka** — Aby ustawić język urządzenia, wybierz **Język telefonu** i język. Aby ustawić język urządzenia na podstawie informacji znajdujących się na karcie SIM, wybierz **Język telefonu** > **Samoczynnie**.

**Stan pamięci** — Wyświetl ilość dostępnej pamięci.

**Autoblokada klawiat.** — Klawiatura jest automatycznie blokowana po upływie ustawionego czasu opóźnienia, gdy urządzenie jest w trybie gotowości lub ekranu głównego i nie została użyta żadna funkcja.

**Blokada klawiatury** — Ustaw urządzenie tak, aby przed odblokowaniem klawiatury żądało wprowadzenia kodu bezpieczeństwa.

**Rozpozn. głosu** — Ustaw polecenia głosowe lub rozpocznij ćwiczenie rozpoznawania głosu.

**Pytanie o tr. samolot.** — Ustaw urządzenie tak, aby po włączeniu wyświetlało zapytanie dotyczące profilu Samolotowego. Gdy włączony jest profil Samolotowy, wszystkie połączenia radiowe są zamykane.

**Uaktualnienia telef.** — Zezwól na aktualizacje oprogramowania pochodzące od usługodawcy (usługa sieciowa). Dostępne opcje mogą się różnić.

**Wybór operatora** — Wybierz ręcznie, z której sieci chcesz korzystać.

**Akt. tekstu pomocy** — Ustaw urządzenie tak, aby wyświetlało tekst pomocy. .

**Dźw. przy włącz. tel.** — Odtwórz dźwięk po włączeniu urządzenia. .

**Potwierdzaj usł. SIM** — Uzyskaj dostęp do dodatkowych usług sieciowych z karty SIM. Dostępność tej opcji zależy od karty SIM.

#### **Ustawienia zabezpieczeń**

Wybierz **Menu** > **Ustawienia** i **Zabezpieczenia**.

Nawet gdy włączone są funkcję ograniczające możliwości nawiązywania połączeń (zakaz połączeń, zamknięta grupa użytkowników, wybieranie ustalone), nie jest wykluczona możliwość nawiązania połączenia z oficjalnym, zaprogramowanym w urządzeniu numerem alarmowym. Funkcje zakazu połączeń i przekazywania połączeń nie mogą być jednocześnie aktywne.

Wybierz jedną z następujących opcji:

**Żądanie kodu PIN** lub **Żądanie kodu UPIN** — Ustaw urządzenie, aby po włączeniu żądało podania kodu PIN lub UPIN. Niektóre karty SIM uniemożliwiają wyłączenie żądania kodu.

**Usł. zakazu połączeń** — Ogranicz połączenia przychodzące i wychodzące (usługa sieciowa). Wymagane jest hasło zakazu połączeń.

**Wybieranie ustalone** — Ogranicz połączenia wychodzące z wybranymi numerami telefonów, jeśli umożliwia to karta SIM. Kiedy jest włączone wybieranie ustalone, połączenia GPRS są niedostępne z wyjątkiem wysyłania wiadomości tekstowych za pośrednictwem GPRS. W takim przypadku na liście wybierania ustalonego musi się znajdować zarówno numer odbiorcy, jak i numer centrum wiadomości.

**Zamkn. gr. użytkown.** — Określ grupę osób, do których możesz dzwonić i które mogą dzwonić do Ciebie (usługa sieciowa).

**Poziom zabezpieczeń** — Aby wymagać kodu zabezpieczającego za każdym razem, gdy do urządzenia zostanie włożona nowa karta SIM, wybierz **Telefon**.

**Kody dostępu** — Zmień kod zabezpieczający, kod PIN, kod UPIN, kod PIN2 lub hasło zakazu połączeń.

**Żądanie kodu PIN2** — Ustaw urządzenie tak, aby żądało kodu PIN2 podczas próby użycia określonej funkcji chronionej tym kodem. Niektóre karty SIM uniemożliwiają wyłączenie żądania kodu. Dostępność tej opcji zależy od karty SIM. Więcej informacji uzyskasz od usługodawcy.

**Kod w użyciu** — Wyświetl i wybierz typ kodu PIN, który ma być używany.

**Certyfikaty autoryz.** lub **Certyfikaty użytkow.** — Wyświetl listę certyfikatów certyfikatów instytucji lub użytkownika dostępnych w telefonie.

# <span id="page-27-0"></span>**28 Niech Twoje urządzenie będzie jedynym w swoim rodzaju**

**Ust. modułu zabezp.** — Wyświetl Szczeg. mod. zabezp., włącz **Żądanie PIN modułu** lub zmień kod PIN modułu i podpisu.

#### **Personalizacja telefonu**

Wybierz ulubiony dźwięk dzwonka, temat i tło wyświetlacza, aby nadać swojemu telefonowi unikatowy charakter. Utwórz skróty do często używanych funkcji i podłącz akcesoria.

# **Profile**

Ten telefon ma różne grupy ustawień, zwane profilami, dzięki którym można przystosować emitowane przez niego dźwięki dzwonka do różnych sytuacji i środowisk.

Wybierz **Menu** > **Ustawienia** > **Profile**, a następnie wybierz żądany profil i jedną z następujących opcji:

**Uaktywnij** — aby włączyć wybrany profil.

**Przystosuj** — aby zmienić ustawienia profilu.

**Tymczasowy** — aby ustawić dany profil na określony czas. Po upływie podanego czasu uaktywni się ten z poprzednich profili, który nie był profilem tymczasowym.

# **Tematy**

Każdy temat zawiera elementy służące do personalizacji telefonu.

Wybierz **Menu** > **Ustawienia** > **Tematy**, a następnie wybierz jedną z następujących opcji:

**Wybierz temat** — Otwórz folder **Tematy** i wybierz temat.

**Pobier. tematów** — Otwórz listę zawierającą łącza do pobierania dodatkowych tematów.

# **Dźwięki**

Możesz zmieniać ustawienia dźwięków aktualnie aktywnego profilu.

Wybierz **Menu** > **Ustawienia** > **Dźwięki**. Te same ustawienia można znaleźć w menu **Profile**.

# **Światła**

Aby włączyć lub wyłączyć efekty świetlne powiązane z różnymi funkcjami telefonu, wybierz **Menu** > **Ustawienia** > **Światła**.

# **Wyświetlacz**

Wybierz **Menu** > **Ustawienia** > **Wyświetlacz** i jedno z następujących poleceń:

**Tapeta** — aby dodać zdjęcie tła w trybie ekranu startowego

**Ekran główny** — aby uaktywnić, uporządkować i dostosować do własnych potrzeb tryb ekranu głównego.

**Kolor czcionki ekr. gł.** — aby wybrać kolor czcionki trybu ekranu głównego.

**Ikony kl. nawigacji** — aby w trybie ekranu startowego wyświetlić ikony klawisza przewijania

**Szczeg. powiadom.** — aby wyświetlać szczegóły powiadomień o nieodebranych połączeniach i wiadomościach.

**Animacja przesuw.** — aby wyświetlać animacje przy otwieraniu i zamykaniu telefonu

**Wygaszacz ekranu** — aby utworzyć i ustawić wygaszacz ekranu.

**Rozmiar czcionki** — aby określić rozmiar czcionki tekstu wiadomości, kontaktów i stron internetowych.

**Logo operatora** — aby wyświetlić logo operatora.

**Wyświetl. inf. o sieci** — aby wyświetlać dane komórki, jeżeli udostępnia je sieć.

# **Moje skróty**

Dzięki skrótom własnym możesz szybko uzyskać dostęp do najczęściej używanych funkcii telefonu.

#### <span id="page-29-0"></span>**Lewy i prawy klawisz wyboru**

Aby zmienić funkcję przypisaną do lewego lub prawego klawisza wyboru, wybierz **Menu** > **Ustawienia** > **Skróty własne** > **Lewy klaw. wyboru** lub **Prawy klaw. wyboru**, a następnie żądaną funkcję.

Jeżeli w trybie ekranu głównego lewy klawisz wyboru pełni funkcję **Idź do**, aby uaktywnić żądaną funkcję, wybierz **Idź do** > **Opcje** i jedną z następujących opcji: **Wybierz opcje** — aby dodać lub usunąć funkcję. **Ustal kolejność** — aby zmienić układ funkcji.

# **Inne skróty**

Wybierz **Menu** > **Ustawienia** > **Skróty własne** i jedno z następujących poleceń:

**Klawisz nawigacji** — aby przypisać do klawisza nawigacyjnego (klawisza przewijania) inne funkcje z listy

**Klawisz Ekr. główn.** — aby wybrać ruch klawisza nawigacyjnego włączający tryb ekranu głównego.

# **Przypisywanie skrótowego wybierania numerów**

Utwórz skróty przez przypisanie numerów telefonów do klawiszy numerycznych 2 - 9.

- 1 Wybierz **Menu** > **Kontakty** > **Proste wybier.** i przewiń do klawisza numerycznego.
- 2 Wybierz **Przypisz** lub, jeśli numer już został przypisany klawiszowi, wybierz **Opcje** > **Zmień**.
- 3 Wprowadź numer lub wyszukaj kontakt.

# **Polecenia głosowe**

Za pomocą poleceń głosowych można nawiązywać połączenia telefoniczne, uruchamiać aplikacje i uaktywniać profile. Polecenia głosowe zależą od języka. <span id="page-30-0"></span>Wybierz **Menu** > **Ustawienia** i **Ustaw. telefonu**.

**Ustawianie języka** Wybierz **Ustawienia języka** > **Język telefonu** i język.

**Dostosowywanie funkcji rozpoznawania głosu do brzmienia Twojego głosu** Wybierz **Rozpozn. głosu** > **Ćw. rozpozn. głosu**.

# **Aktywowanie polecenia głosowego dla funkcji**

Wybierz **Rozpozn. głosu** > **Polecenia głosowe**, funkcję i sposób działania. wskazuje, że polecenie głosowe zostało uaktywnione. Jeśli ikona  $\triangleleft$ nie jest wyświetlana, wybierz **Dodaj**.

# **Odtwarzanie aktywnego polecenia głosowego**

Wybierz **Odtwórz**.

# **Zmienianie nazwy lub wyłączanie polecenia głosowego**

Przewiń do funkcji, a następnie wybierz **Opcje** > **Edytuj** lub **Usuń**.

# **Aktywowanie i dezaktywowanie poleceń głosowych**

Wybierz **Opcje** > **Dodaj wszystkie** lub **Usuń wszystkie**.

#### **Połączenia**

Telefon można łączyć się z innymi urządzeniami w celu wysyłania i odbioru danych.

# **Technologia bezprzewodowa Bluetooth**

Technologia Bluetooth umożliwia połączenie urządzenia za pomocą fal radiowych ze zgodnym urządzeniem Bluetooth w promieniu 10 metrów (32 stóp).

To urządzenie jest zgodne ze specyfikacją Bluetooth 2.1 + EDR, która umożliwia korzystanie z następujących profilów: dostęp do karty SIM, książka telefoniczna, przesyłanie obiektów, przesyłanie plików, słuchawki, zestaw głośnomówiący, dostęp ogólny, port szeregowy, ogólna wymiana obiektów, zaawansowana

# **32 Niech Twoje urządzenie będzie jedynym w swoim rodzaju**

dystrybucja dźwięku, zdalne sterowanie audio i wideo, aplikacja do wykrywania usług, sieć osobista, dystrybucja audio/wideo. Aby zapewnić współpracę z innymi urządzeniami Bluetooth, używaj tylko akcesoriów zatwierdzonych przez firmę Nokia do użytku z tym modelem. Informacje o kompatybilności tego urządzenia z innymi urządzeniami uzyskasz od ich producentów.

Funkcje wykorzystujące technologię Bluetooth zwiększają zapotrzebowanie na energię i skracają żywotność baterii.

Gdy urządzenie bezprzewodowe jest w trybie zdalnej karty SIM, wtedy do odbierania i nawiązywania połączeń można używać tylko kompatybilnego i podłączonego akcesorium (np. zestawu samochodowego).

Będące w tym trybie urządzenie bezprzewodowe nie nawiąże żadnego połączenia, za wyjątkiem połączeń z zaprogramowanymi w urządzeniu numerami alarmowymi.

Aby nawiązywać połączenia, najpierw trzeba wyłączyć tryb zdalnej karty SIM. Jeśli urządzenie zostało zablokowane, najpierw wprowadź kod blokady, aby je odblokować.

# **Otwieranie połączenia Bluetooth**

- 1 Wybierz **Menu** > **Ustawienia** > **Łączność** > **Bluetooth**.
- 2 Wybierz **Nazwa mojego telef.** i wprowadź nazwę swojego urządzenia.
- 3 Aby uaktywnić łączność Bluetooth, wybierz **Bluetooth** > **Tak**. wskazuje, że łączność Bluetooth jest aktywna.
- 4 Aby połączyć urządzenie z akcesorium audio, wybierz **Podł. akcesor. audio** i akcesorium.
- 5 Aby powiązać urządzenie z dowolnym urządzeniem Bluetooth w jego zasięgu, wybierz **Urządz. powiązane** > **Dod. nowe urządz.**.
- 6 Przewiń do znalezionego urządzenia i wybierz **Dodaj**.
- 7 Wprowadź hasło (do 16 znaków) w urządzeniu i zezwól na połączenie z drugim urządzeniem Bluetooth.

W celu zabezpieczenia urządzenia przed wirusami lepiej je mieć w trybie ukrytym. Nie należy też przyjmować połączeń Bluetooth od nieznanych użytkowników. Innym rozwiązaniem jest wyłączenie funkcji Bluetooth. Nie będzie to miało żadnego wpływu na inne urządzenia.

# **Łączenie komputera z internetem**

Aby połączyć swój zgodny komputer z internetem, możesz użyć technologii Bluetooth. Twoje urządzenie musi obsługiwać połączenia z internetem (usługa sieciowa), a komputer musi obsługiwać technologię Bluetooth. Po połączeniu urządzenia z usługą punktu dostępu do sieci (NAP) oraz powiązaniu go z komputerem urządzenie automatycznie nawiązuje pakietowe połączenie z internetem.

# **Dane pakietowe**

Technologia General packet radio service (GPRS) jest usługą sieciową, która umożliwia wysyłanie i otrzymywanie danych za pośrednictwem telefonów komórkowych przy użyciu sieci opartej na protokole IP (internet protocol).

Aby określić, w jaki sposób usługa będzie używana, wybierz **Menu** > **Ustawienia** > **Łączność** > **Dane pakietowe** > **Poł. danych pakiet.** oraz jedną z następujących opcji:

**Gdy trzeba** — W razie potrzeby należy nawiązać pakietowe połączenie z Internetem. Połączenie zostanie zakończone po zamknięciu aplikacji.

**Zawsze online** — Po włączeniu urządzenia automatycznie nawiąż pakietowe połączenie z Internetem.

Możesz używać urządzenia jako modemu, podłączając je do kompatybilnego komputera przy zastosowaniu technologii Bluetooth. Aby uzyskać więcej informacji, przeczytaj dokumentację usługi Nokia Ovi Suite.

# **34 Niech Twoje urządzenie będzie jedynym w swoim rodzaju**

#### **Kabel USB danych**

Kabla USB można używać do transmisji danych między telefonem i kompatybilnym komputerem lub drukarką z technologią PictBridge.

Aby przygotować telefon do transferu danych lub drukowania zdjęć, podłącz do niego kabel danych i wybierz tryb:

**PC Suite** — aby używać kabla USB z pakietem Nokia Ovi Suite lub Nokia PC Suite

**Druk. i multimedia** — aby używać telefonu w połączeniu z drukarką PictBridge lub kompatybilnym komputerem

**Przechow. danych** — aby połączyć telefon z komputerem bez oprogramowania Nokia i używać telefonu do przechowywania danych

Aby zmienić tryb USB, wybierz **Menu** > **Ustawienia** > **Łączność** > **Kabel USB danych** i żądany tryb USB.

# **Synchronizacja i kopie zapasowe**

Wybierz **Menu** > **Ustawienia** > **Synch. i kop. zap.** i jedno z następujących poleceń:

**Synchronizacja** — Utwórz kopię zapasową osobistych danych na serwerze firmy Nokia. Przed rozpoczęciem tworzenia kopii zapasowych musisz skonfigurować konto w usłudze My Nokia. Wybierz **Połącz** i zastosuj się do wskazówek w trakcie procesu.

**Przełącz. telef.** — Synchronizuj lub kopiuj wybrane dane pomiędzy urządzeniami korzystającymi z technologii Bluetooth.

**Utw. kopię zap.** — Utwórz kopię zapasową wybranych danych.

**Przywr. kop. zap.** — Wybierz zapisany plik kopii zapasowej i przywróć go w urządzeniu. Wybierz **Opcje** > **Szczegóły**, aby uzyskać informacje na temat wybranego pliku kopii zapasowej.

**Transfer danych** — Synchronizuj lub kopiuj wybrane dane między Twoim urządzeniem a innym urządzeniem, komputerem lub serwerem sieciowym (usługa sieciowa).

# **Podłączanie urządzenia USB**

Do swojego urządzenia możesz podłączyć nośnik USB danych (np. Memory Stick), przeglądać zapisane na nim pliki i przesyłać te pliki.

- 1 Podłącz kabel kompatybilnego adaptera do portu USB w swoim urządzeniu.
- 2 Do kabla adaptera podłącz nośnik USB danych.
- 3 Wybierz **Menu** > **Galeria** i urządzenie USB, którego zawartość chcesz przeglądać.

**Uwaga:** Nie wszystkie nośniki USB są obsługiwane, a zależy to od pobieranej przez nośnik energii.

# **Instalowanie pakietu Nokia Ovi Suite na komputerze**

Można zarządzać zawartością w urządzeniu i synchronizować ją z komputerem. Można także aktualizować oprogramowanie urządzenia do najnowszej wersji i pobierać mapy.

1 Aby podłączyć urządzenie do komputera, użyj kompatybilnego kabla USB do transmisji danych.

Karta pamięci jest na komputerze wyświetlana jako dysk wymienny.

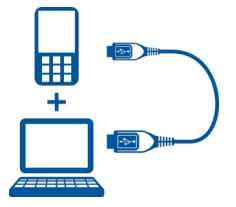

- 2 W urządzeniu wybierz **Przechow. danych**.
- 3 Na komputerze wybierz **Zainstaluj Nokia Ovi Suite**.

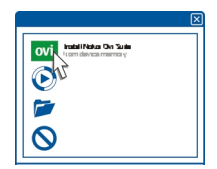

<span id="page-35-0"></span>Jeżeli okno instalacji nie otworzy się automatycznie, otwórz plik instalacyjny ręcznie. Wybierz **Otwórz folder, aby wyświetlić pliki**, a następnie kliknij dwukrotnie **Install\_Nokia\_Ovi\_Suite.exe**.

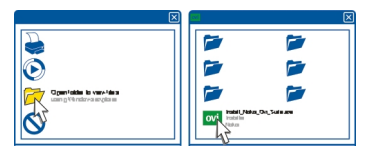

4 Postępuj zgodnie z instrukcjami.

Aby dowiedzieć się więcej o aplikacji Nokia Ovi Suite, przejdź do witryny [www.ovi.com](http://www.ovi.com).

#### **Usługi operatora sieci**

Operator sieci świadczy dodatkowe usługi, które mogą okazać się dla Ciebie przydatne. Niektóre z tych usług mogą być płatne.

#### **Menu operatora**

Dostęp do portalu usług świadczonych przez operatora sieci. Więcej na ten temat dowiesz się od operatora sieci. Operator może zaktualizować to menu, wysyłając odpowiednią wiadomość sieciową.
# **Usługi karty SIM**

Z kartą SIM w telefonie mogą być związane dodatkowe usługi. Dostęp do menu tych usług jest możliwy, pod warunkiem że obsługuje je karta SIM. Nazwa i zawartość tego menu zależą od rodzaju dostępnych usług.

Uzyskanie dostępu do tych usług może się wiązać z potrzebą wysłania wiadomości lub zatelefonowania na własny koszt.

# **Rejestr pozycji**

Możesz otrzymać z sieci żądanie podania pozycji (usługa sieciowa). W sprawie subskrypcji tej usługi i zgody na udzielanie informacji o lokalizacji zwróć się do usługodawcy.

Aby zaakceptować lub odrzucić żądanie podania pozycji, wybierz **Akceptuj** lub **Odrzuć**. Jeśli przeoczysz takie zapytanie, telefon sam je przyjmie lub odrzuci w zależności od tego, co zostało uzgodnione z operatorem sieci lub usługodawcą.

Aby przejrzeć 10 ostatnich powiadomień i zapytań, wybierz **Menu** > **Rejestr** > **Ustalanie pozycji** > **Rejestr pozycji**.

### **Wiadomości z sieci, wiadomości SIM i polecenia obsługi Wiadomości sieciowe**

Funkcja ta pozwala odbierać od usługodawcy wiadomości o różnej tematyce (usługa sieciowa). Więcej informacji na ten temat udzieli Ci usługodawca.

Wybierz **Menu** > **Wiadomości** > **Wiadom. z sieci**, a następnie wybierz jedną z dostępnych opcji.

# **Polecenia obsługi**

Polecenia obsługi umożliwiają wprowadzanie i wysyłanie do usługodawcy zleceń obsługi (tzw. poleceń USSD), takich jak np. polecenie uaktywnienia usług sieciowych.

### **38 Niech Twoje urządzenie będzie jedynym w swoim rodzaju**

Aby wpisać i wysłać zlecenie obsługi, wybierz **Menu** > **Wiadomości** > **Polecenia obsł.**. Szczegółowych informacji udzieli Ci usługodawca.

### **Wiadomości SIM**

Wiadomości SIM są to specjalne wiadomości tekstowe zapisywane na karcie SIM. Wiadomości te można kopiować i przenosić z karty SIM do pamięci telefonu, ale nie odwrotnie.

Aby odczytać wiadomości SIM, wybierz **Menu** > **Wiadomości** > **Opcje** > **Wiadomości SIM**.

### **Ustawienia konfiguracyjne**

Urządzenie możesz tak skonfigurować, aby jego ustawienia spełniały wymagania określonych usług. Ustawienia te możesz otrzymać od usługodawcy w postaci wiadomości konfiguracyjnej.

Wybierz **Menu** > **Ustawienia**.

Wybierz **Konfiguracja** i jedno z następujących poleceń:

**Domyślne ust. konfig.** — Wyświetl usługodawców zapisanych w urządzeniu i ustaw domyślnego.

**Włącz domyśl. w apl.** — Uaktywnij domyślne ustawienia konfiguracji obsługiwanych aplikacji.

**Preferow. pkt dost.** — Wyświetl zapisane punkty dostępu.

**Ust. menedż. urządz.** — Zezwól lub nie na odbieranie aktualizacji oprogramowania przez urządzenie. Dostępność tej opcji zależy od urządzenia.

**Własna konfig. ust.** — Ręczne dodawanie nowych kont osobistych w różnych usługach, aktywowanie ich lub usuwanie. Aby dodać nowe konto osobiste, wybierz **Dodaj** lub **Opcje** > **Dodaj nowy**. Wybierz typ usługi i wprowadź żądane parametry. Aby uaktywnić konto osobiste, przewiń do niego i wybierz **Opcje** > **Uaktywnij**.

# **Bądź w stałym kontakcie ze światem**

Dowiedz się, jak nawiązywać połączenia, pisać tekst, wysyłać wiadomości i korzystać z poczty e-mail w urządzeniu.

#### **Nawiązywanie połączeń telefonicznych Nawiązywanie połączenia głosowego**

#### **Ręczne wybieranie numeru**

Wprowadź numer telefonu wraz z numerem kierunkowym i naciśnij klawisz połączenia.

Aby nawiązać połączenie międzynarodowe, naciśnij dwa razy **\*** w celu wprowadzenia znaku + (który zastępuje międzynarodowy kod dostępu), a następnie wprowadź kod kraju, kod miejscowości (bez zera na początku) i numer telefonu.

#### **Ponowne wybieranie numeru**

Aby przejść do listy ostatnio wybranych numerów, w trybie gotowości naciśnij klawisz połączenia. Wybierz numer lub opis i naciśnij klawisz połączenia.

### **Nawiązywanie połączenia z kontaktem**

Wybierz **Menu** > **Kontakty** i **Opisy**. Wybierz kontakt i naciśnij klawisz połączenia.

### **Obsługa połączeń głosowych**

Aby obsługiwać połączenia głosowe, rozsuwając urządzenie, wybierz **Menu** > **Ustawienia** > **Ustaw. połączeń** > **Klapka i obsł. połącz.**.

### **Odbieranie połączenia**

Naciśnij klawisz połączenia lub otwórz przesuwany panel.

### **Kończenie połączenia**

Naciśnij klawisz połączenia lub zamknij przesuwany panel.

**Wyciszanie dzwonka**

Wybierz **Wycisz**.

### **Odrzucanie połączenia**

Naciśnij klawisz zakończenia.

## **Regulacja siły głosu w trakcie połączenia**

Użyj klawiszy głośności.

### **Skrótowe wybieranie numerów**

Numer telefonu przypisz do jednego z klawiszy numerycznych (2-9). [Patrz](#page-29-0) ["Przypisywanie skrótowego wybierania numerów", str. 30.](#page-29-0)

Użyj skrótowej metody wybierania numerów, aby nawiązać połączenie w jeden z następujących sposobów:

- Naciśnij klawisz numeryczny, a następnie klawisz połączenia.
- Gdy wybierzesz **Menu** > **Ustawienia** > **Ustaw. połączeń** > **Proste wybieranie** > **Tak**, wtedy wystarczy, że naciśniesz i przytrzymasz klawisz numeryczny.

### **Wybieranie głosowe**

Połączenie telefoniczne możesz nawiązać, wypowiadając nazwę zapisaną w Kontaktach.

Polecenia głosowe zależą od języka, dlatego przed użyciem wybierania głosowego musisz wybrać **Menu** > **Ustawienia** > **Ustaw. telefonu** > **Ustawienia języka** > **Język telefonu** oraz swój język.

**Uwaga:** Użycie znaku głosowego może być utrudnione w hałaśliwym otoczeniu lub nagłej sytuacji. Nie należy zatem polegać wyłącznie na głosowym wybieraniu numerów we wszystkich okolicznościach.

- 1 W trybie ekranu głównego naciśnij i przytrzymaj prawy klawisz wyboru. Zostanie wyemitowany krótki dźwięk, a na wyświetlaczu pojawi się komunikat **Mów po sygnale**.
- 2 Wypowiedz nazwę kontaktu, do którego chcesz zadzwonić. Jeżeli głos zostanie rozpoznany, zostanie wyświetlona lista proponowanych pozycji. Telefon odtwarza polecenie głosowe pierwszej pozycji na liście. Jeżeli nie jest to polecenie właściwe, przewiń do innej pozycji.

# **Opcje dostępne w trakcie połączenia**

Wiele z opcji dostępnych w trakcie rozmowy telefonicznej to usługi sieciowe. W sprawie ich dostępności zwróć się do usługodawcy.

W trakcie połączenia wybierz **Opcje** i jedną z dostępnych opcji.

Niektóre z dostępnych opcji sieciowych to **Zawieś**, **Nowe połączenie**, **Dodaj do konferencji**, **Zakończ wszystkie** plus następujące:

**Wyślij DTMF** — aby wysyłać sygnały DTMF

**Zamień** — aby przełączać między połączeniami aktywnym i zawieszonym

**Przełącz** — aby związać połączenie zawieszone z aktywnym i wyłączyć się z obu

**Konferencja** — aby nawiązać połączenie konferencyjne

**Rozmowa prywatna** — aby porozmawiać prywatnie w trakcie połączenia konferencyjnego

## **Wiadomości głosowe**

Poczta głosowa jest usługą sieciową, która może wymagać subskrypcji. Więcej na ten temat dowiesz się do usługodawcy.

#### **Wywołanie poczty głosowej**

Naciśnij i przytrzymaj **1**.

### **Edycja numeru poczty głosowej**

Wybierz **Menu** > **Wiadomości** > **Wiad. głosowe** > **Nr poczty głosowej**.

### **Rejestr połączeń**

Aby wyświetlić informacje o połączeniach, wiadomościach, danych i synchronizacji. wybierz **Menu** > **Rejestr** i żądaną pozycję.

**Uwaga:** Rzeczywista kwota na fakturze za połączenia telefoniczne i usługi sieciowe może zależeć od charakterystyki sieci, sposobu zliczania czasu połączeń, podatków itp.

### **Ustawienia połączeń**

Wybierz **Menu** > **Ustawienia** i **Ustaw. połączeń** oraz jedną z następujących opcji: **Przekazywanie poł.** — Przekieruj połączenia przychodzące (usługa sieciowa). Aktywne funkcje zakazu połączeń mogą uniemożliwić przekierowywanie połączeń.

**Odbiór dowoln. klaw.** — Odbierz połączenie przychodzące przez krótkie naciśnięcie dowolnego klawisza z wyjątkiem klawisza wyłącznika, lewego i prawego klawisza wyboru oraz klawisza zakończenia.

**Autoponow. wybier.** — Jeśli nie uda się nawiązać połączenia, urządzenie automatycznie ponownie wybiera numer. Urządzenie próbuje wybrać numer 10 razy.

**Czystość głosu** — Popraw zrozumiałość mowy, zwłaszcza w hałaśliwym otoczeniu.

**Proste wybieranie** — Nazwy kontaktów i numery przypisane do klawiszy numerycznych (od 2 do 9) można wybierać przez naciśnięcie i przytrzymanie odpowiadających im klawiszy.

**Połącz. oczekujące** — Podczas rozmowy z sieci wysyłane są powiadomienia o nowych połączeniach przychodzących (usługa sieciowa).

**Wyśw. licznik połącz.** — Wyświetl czas trwającego połączenia.

**Podsumow. po poł.** — Na krótko wyświetl przybliżony czas trwania każdego połączenia po jego zakończeniu.

**Wyślij moje ID** — Pokaż swój numer telefonu osobie, do której dzwonisz (usługa sieciowa). Aby korzystać z ustawienia uzgodnionego z usługodawcą, wybierz **Ustala sieć**.

**Linia poł. wychodz.** — Wybierz linię telefoniczną na potrzeby obsługi połączeń, jeśli Twoje karta SIM obsługuje wiele linii telefonicznych (usługa sieciowa).

**Klapka i obsł. połącz.** — Odbierz lub zakończ połączenie przez rozsunięcie lub zsunięcie telefonu.

#### **Tekst i wiadomości**

Wpisz tekst i utwórz wiadomości oraz notatki.

#### **Wpisywanie tekstu Tryby tekstowe**

Aby wprowadzić tekst (np. tekst wiadomości), możesz skorzystać z tradycyjnej metody wprowadzania tekstu lub metody słownikowej.

W trakcie wprowadzania tekstu naciśnij i przytrzymaj **Opcje**, aby przełączyć między tradycyjną metodą wprowadzania tekstu, oznaczoną  $\searrow$  a metodą słownikową, oznaczoną  $\Delta \lambda$ . Nie we wszystkich językach można korzystać z metody słownikowej.

O wielkości liter informuje wskaźnik Abc, abc lub ABC.

Aby zmienić wielkość liter, naciśnij **#**. Aby zmienić tryb tekstowy na numeryczny, oznaczony , naciśnij i przytrzymaj **#**, a następnie wybierz **Tryb numeryczny**. Aby zmienić tryb numeryczny na tekstowy, naciśnij i przytrzymaj **#**.

Aby ustawić język tekstów, wybierz **Opcje** > **Język tekstu**.

# **Tradycyjna metoda wpisywania tekstu**

Naciskaj odpowiedni klawisz numeryczny (2-9) tyle razy, aż pojawi się żądany znak. Dostępność poszczególnych znaków zależy od wybranego języka tekstów.

Jeśli kolejna litera znajduje się na tym samym klawiszu co poprzednia, poczekaj na pojawienie się kursora i wprowadź tę literę.

Aby uzyskać dostęp do najczęściej stosowanych znaków przystankowych, naciskaj **1**. Aby otworzyć listę znaków specjalnych, naciśnij **\***. Aby wstawić odstęp, naciśnij **0**.

## **Słownikowa metoda wprowadzania tekstu**

Ta metoda korzysta z wbudowanego słownika, do którego możesz dodawać nowe słowa.

- 1 Zacznij wpisywać słowo, używając klawiszy od **2** do **9**. Naciskaj każdy klawisz tylko raz dla danej litery.
- 2 Aby potwierdzić wpisane słowo, przewiń w prawo lub dodaj spację.
	- Jeśli słowo jest nieprawidłowe, naciskaj **\***, a następnie wskaż na liście żądane słowo.
	- Znak ? na końcu wpisanego słowa oznacza, że słowa tego nie ma w słowniku. Aby dodać słowo do słownika, wybierz **Literuj**. Wpisz słowo metodą tradycyjną i naciśnij **Zapisz**.
	- Aby wprowadzić wyraz złożony, wpisz pierwszą część wyrazu i zatwierdź ją, naciskając klawisz przewijania w prawo. Wpisz pozostałą część wyrazu i zatwierdź go w całości.
- 3 Rozpocznij wprowadzanie następnego wyrazu.

# **Wiadomości SMS i MMS**

Wiadomość możesz utworzyć i – opcjonalnie – dodać do niej załącznik, na przykład zdjęcie. Dołączenie pliku do wiadomości tekstowej (SMS) spowoduje jej automatyczne przetworzenie na wiadomość multimedialną (MMS).

# **Wiadomości tekstowe (SMS)**

To urządzenie umożliwia wysyłanie wiadomości tekstowych, w których liczba znaków przekracza limit ustalony dla pojedynczej wiadomości. Dłuższe wiadomości zostaną wysłane w postaci dwóch lub więcej wiadomości. Za każdą z nich usługodawca może naliczyć odpowiednią opłatę. Znaki akcentowane, symbole oraz litery charakterystyczne dla języka polskiego (ą, ć, ę, ł, ń, ó, ś, ź, ż) i znaki cyrylicy zajmują więcej miejsca, ograniczając tym samym liczbę znaków, z których może się składać pojedyncza wiadomość. Wskaźnik w górnej części wyświetlacza pokazuje liczbę znaków, które można jeszcze wprowadzić do tworzonej wiadomości oraz liczbę wiadomości, w których zostanie wysłany pisany tekst. Na przykład 673/2 oznacza, że można jeszcze wprowadzić 673 znaki do wiadomości, która będzie wysłana w postaci dwóch następujących po sobie wiadomości. W zakresie kodowania znaków mogą być dostępne dwie opcje: Pełna obsługa – telefon będzie wysyłał do kompatybilnych telefonów wszystkie znaki standardu Unicode, takie jak ą, ć, ę, ł, ń, ó, ś, ź, ż i znaki cyrylicy, zawarte w wiadomości tekstowej, pod warunkiem jednak, że sieć to umożliwia. Uproszczona obsługa – telefon będzie próbował zamienić znaki standardu Unicode na ich odpowiedniki z innego niż Unicode zbioru znaków. Na przykład litery "ń" zostaną zamienione na "n". Znaki standardu Unicode, dla których nie ma odpowiedników spoza zbioru Unicode, będą wysyłane bez zmian. W niektórych modelach telefonów Nokia nie ma możliwości wyłączenia trybu UNICODE poprzez zmianę sposobu obsługi znaków. Aby nie włączać trybu UNICODE, należy unikać wpisywania znaków diakrytycznych, w tym liter charakterystycznych dla języka polskiego.

Wyświetlana jest łączna pozostała liczba znaków oraz liczba wiadomości, które trzeba wysłać.

Aby możliwe było wysyłanie wiadomości, w urządzeniu musi być przechowywany numer centrum wiadomości. Zazwyczaj numer ten jest zapisany domyślnie na karcie SIM. Aby wprowadzić numer ręcznie, wybierz **Menu** > **Wiadomości** > **Ust. wiadomości** > **Wiadomości SMS** > **Centra wiadomości** > **Dodaj centrum**, a następnie wpisz nazwę i numer dostarczony przez usługodawcę.

# **Wiadomości multimedialne**

Wiadomość multimedialna (MMS) może zawierać tekst, zdjęcia, pliki audio lub pliki wideo.

Jedynie urządzenia z kompatybilnymi funkcjami wiadomości multimedialnych mogą odbierać i wyświetlać takie wiadomości. Wygląd odebranej wiadomości może być zróżnicowany w zależności od urządzenia odbierającego.

Rozmiar wiadomości MMS może być ograniczony przez sieć komórkową. Jeśli wstawione do wiadomości zdjęcie przekroczy ten limit, urządzenie może je pomniejszyć tak, żeby można je było wysłać przez MMS.

**Ważne:** Przy otwieraniu wiadomości należy zachować ostrożność. Wiadomości mogą zawierać destrukcyjne oprogramowanie lub w inny sposób być szkodliwe dla urządzenia lub komputera.

W sprawie dostępności i subskrypcji usługi przesyłania wiadomości MMS, należy skontaktować się z usługodawcą.

# **Tworzenie wiadomości tekstowej lub multimedialnej**

- 1 Wybierz **Menu** > **Wiadomości** > **Utwórz wiadom.** > **Wiadomość**.
- 2 Aby dodać odbiorców, przejdź do pola **Do:**, wprowadź numer odbiorcy lub jego adres e-mail, lub wybierz **Dodaj**, aby wybrać odbiorców z dostępnych opcji. Aby dodać odbiorców i tematy oraz ustawiać opcje wysyłania, wybierz **Opcje**.
- 3 Przewiń do pola **Tekst:** , a następnie wpisz tekst wiadomości.
- 4 Aby dołączyć materiał do wiadomości, przejdź do paska załącznika na dole wyświetlacza i wybierz żądany rodzaj materiału.
- 5 Aby wysłać wiadomość, wybierz **Wyślij**.

Typ wiadomości jest widoczny w górnej części wyświetlacza i zmienia się automatycznie w zależności od dodawanej zawartości.

W zależności od rodzaju wiadomości usługodawca może naliczać różne opłaty. Aby uzyskać więcej informacji na ten temat, zwróć się do usługodawcy.

# **Widoki rozmów i skrzynki odbiorczej**

W menu Rozmowy możesz wyświetlić odebrane i powiązane ze sobą wiadomości, a także wysłane odpowiedzi. Możesz przełączyć widok skrzynki odbiorczej do tradycyjnego, aby wyświetlić wszystkie odebrane wiadomości osobno.

Wybierz **Menu** > **Wiadomości**.

## **Wyświetlanie wiadomości w rozmowie**

- 1 Wybierz **Rozmowy**.
- 2 Przewiń do rozmowy, a następnie wybierz **Otwórz**.
- 3 Przewiń do wiadomości i wybierz **Opcje** > **Otwórz**.

## **Przełączenie między widokami Rozmowa i Skrzynka odbiorcza**

Wybierz **Opcje** > **Widok Skrz. odbiorcz.** lub **Widok rozmowy**.

# **Czytanie wiadomości i pisanie odpowiedzi**

Twoje urządzenie powiadamia Cię o odebranej wiadomości.

**Ważne:** Przy otwieraniu wiadomości należy zachować ostrożność. Wiadomości mogą zawierać destrukcyjne oprogramowanie lub w inny sposób być szkodliwe dla urządzenia lub komputera.

### **Czytanie odebranych wiadomości**

Wybierz **Pokaż**. Jeśli została odebrana więcej niż jedną wiadomość, wybierz wiadomość z folderów Skrzynka odbiorcza lub Rozmowy.

## **Odpowiadanie na wiadomość**

Wybierz **Odpisz**.

### **Wysyłanie wiadomości**

Aby wysłać wiadomość, wybierz **Wyślij**. Wiadomość zostanie zapisana w folderze Skrzynka nadawcza, po czym rozpocznie się jej wysyłanie.

**Uwaga:** Ikona lub tekst potwierdzający wysłanie wiadomości nie oznacza, że wiadomość została odebrana przez jej adresata.

Gdy wysyłanie wiadomości zostanie przerwane, telefon będzie kilka razy ponawiał próby jej wysłania. Jeśli te próby się nie powiodą, wiadomość pozostanie w folderze Skrzynka nadawcza. Aby anulować wysyłanie wiadomości, w folderze Skrzynka nadawcza wybierz **Opcje** > **Anuluj wysyłanie**.

Aby wysłane wiadomości zapisywać w folderze Pozycje wysłane, wybierz **Menu** > **Wiadomości** > **Ust. wiadomości** > **Ustawienia ogólne** > **Zapisuj wysł. wiad.**.

Odebrane wiadomości telefon zapisuje w folderze Skrzynka odbiorcza. Aby skatalogować swoje wiadomości, przenieś je do folderu Pozycje zapisane.

Aby dodać nowy folder, usunąć stary lub zmienić nazwę folderu, wybierz **Menu** > **Wiadomości** > **Pozycje zapisane** > **Opcje**.

## **Wiadomości bezpośrednie**

Wiadomości bezpośrednie to wiadomości tekstowe, które są wyświetlane natychmiast po odebraniu.

- 1 Aby utworzyć wiadomość bezpośrednią, wybierz **Menu** > **Wiadomości** > **Utwórz wiadom.** > **Wiad. bezpośredn.**.
- 2 Wprowadź numer odbiorcy, napisz wiadomość (minimum 70 znaków), a następnie wybierz **Wyślij**.

# **Wiadomości audio Nokia Xpress**

Tworzenie i wysyłanie wiadomości audio z wykorzystaniem MMS.

- 1 Wybierz **Menu** > **Wiadomości** > **Utwórz wiadom.** > **Wiadomość audio**. Otworzy się aplikacia Dyktafon.
- 2 Nagraj wiadomość.
- 3 W polu **Do:** wprowadź co najmniej jeden numer telefonu lub wybierz **Dodaj**, aby pobrać numer.
- 4 Aby wysłać wiadomość, wybierz **Wyślij**.

### **Ustawienia wiadomości**

Wybierz **Menu** > **Wiadomości** > **Ust. wiadomości** i skorzystaj z następujących opcji:

**Ustawienia ogólne** — Zapisuj kopie wysłanych wiadomości w urządzeniu, zastępuj stare, jeśli pamięć wiadomości zapełni się, i konfiguruj inne właściwości związane z wiadomościami.

**Wiadomości SMS** — Zezwól na raporty o dostarczeniu, konfiguruj centra wiadomości SMS i SMS e-mail, wybierz typ kodowania znaków i ustaw inne właściwości związane z wiadomościami tekstowymi.

**Wiadomości MMS** — Zezwól na raporty o dostarczeniu, ustaw wygląd wiadomości multimedialnych, zezwól na odbiór wiadomości MMS i reklam oraz skonfiguruj inne właściwości związane z wiadomościami MMS.

**Wiadom. sieciowe** — Włącz wiadomości usługowe i skonfiguruj związane z nimi ustawienia.

#### **Poczta i czat**

Skonfiguruj urządzenie tak, aby wysyłało i odbierało wiadomości e-mail z Twojego konta pocztowego lub aby rozmawiać na czacie w ramach swojej społeczności.

### **Czat w usłudze Nokia Messaging**

Przy użyciu swojego urządzenia możesz rozmawiać na czacie.

Możesz korzystać z istniejącego konta czatu obsługiwanego przez urządzenie.

Jeśli nie masz konta zarejestrowanego w usłudze czatu, możesz je utworzyć w obsługiwanej usłudze przy użyciu komputera lub swojego urządzenia. Wygląd menu może różnić się w zależności od usługi czatu.

## **Usługi czatu**

### **Logowanie się do istniejącego konta czatu**

- 1 Wybierz **Menu** > **Wiadomości** > **Czat**.
- 2 Wybierz usługę czatu.
- 3 Wprowadź identyfikator konta i hasło.
- 4 Postępuj zgodnie z wyświetlanymi instrukcjami.

# **Tworzenie nowego konta Nokia**

Aby utworzyć konto Nokia, które obejmuje usługi poczty e-mail i czatu, na komputerze przejdź do witryny [www.ovi.com.](http://www.ovi.com) Aby utworzyć konto przy użyciu urządzenia, wykonaj następujące czynności:

- 1 Wybierz **Menu** > **Wiadomości** > **Wiadomość e-mail**.
- 2 Postępuj zgodnie z wyświetlanymi instrukcjami.

## **Równoczesne korzystanie z usług czatu**

- 1 Aby powrócić do głównego widoku czatu, wybierz **Główny** z dowolnej usługi czatu.
- 2 Wybierz usługę czatu i zaloguj się.
- 3 Aby przełączać między usługami czatu, w widoku listy kontaktów przewiń w lewo lub w prawo.

## **Wymiana wiadomości**

Wybierz **Menu** > **Wiadomości** > **Czat**.

# **Wysyłanie wiadomości na czacie**

1 Wybierz usługę czatu.

2 Wybierz kontakt z listy kontaktów.

Każda rozmowa znajduje się na karcie w widoku rozmowy.

- 3 Wprowadź wiadomość w polu tekstowym u dołu wyświetlacza.
- 4 Wybierz **Wyślij**.

### **Odbieranie wiadomości**

Kiedy podczas bieżącej rozmowy nadejdzie nowa wiadomość, zostanie ona wyświetlona na końcu historii czatu. Kiedy nadejdzie wiadomość w ramach innej rozmowy, zacznie migać odpowiednia karta rozmowy. Aby przełączyć między rozmowami, wykonaj następujące czynności:

- 1 Przewiń w górę do kart rozmowy.
- 2 Przewiń w lewo lub w prawo, aby otworzyć rozmowę.

Kiedy nadejdzie nowa wiadomość z innej społeczności, zostanie to zasygnalizowane w górnym lub dolnym rogu.

Przewiń w górę i wybierz **Przełącz** lub **Wybierz**.

### **Ustawienia powiadomień**

Nawet kiedy nie używasz aplikacji, otrzymujesz powiadomienia o nowych wiadomościach. Aby zmienić ustawienia powiadomień, wykonaj następujące czynności:

- 1 W widoku głównym czatu wybierz **Opcje** > **Ustawienia czatu**.
- 2 Wybierz typ powiadomienia, a następnie **Zapisz**.

### **Pozostawianie aplikacji czatu**

Po zamknięciu aplikacji Czat nie wylogowujesz się z usług czatu. Twoje sesje pozostają aktywne przez pewien czas, zgodnie z subskrypcją usługi. Kiedy aplikacja czatu działa w tle, możesz otworzyć inne aplikacje i powrócić do używania czatu bez ponownego logowania.

## **52 Bądź w stałym kontakcie ze światem**

### **Zamykanie okna czatu**

Przejdź do głównego widoku czatu i wybierz **Wyjdź**.

#### **Wylogowanie z czatu**

Wybierz **Opcje** > **Wyloguj**. Wszystkie rozmowy zostaną zamknięte.

### **Poczta w usłudze Nokia Messaging**

Aby czytać, pisać i wysyłać wiadomości e-mail, przejdź do swoich kont poczty e-mail z poziomu urządzenia.

Aby korzystać z poczty, należy mieć konto e-mail. Jeśli jeszcze nie masz konta poczty e-mai, utwórz je w Ovi. Wygląd menu może się różnić zależnie od usługodawcy.

### **Konfigurowanie konta e-mail**

Możesz zalogować się do istniejącego konta poczty e-mail lub skonfigurować nowe konto Poczty Ovi.

Wybierz **Menu** > **Wiadomości** > **Wiadomość e-mail**.

# **Logowanie do konta poczty e-mail**

- 1 Wybierz usługodawcę pocztowego.
- 2 Wprowadź identyfikator konta i hasło.
- 3 Wybierz **Pamiętaj hasło**, aby wyłączyć wyświetlanie zapytania o hasło podczas uzyskiwania dostępu do konta poczty e-mail.
- 4 Wybierz **Zaloguj**.

Aby zalogować się do dodatkowego konta poczty e-mail, wybierz **Dodaj konto**.

## **Konfigurowanie Poczty Ovi**

Jeśli nie masz jeszcze konta e-mail, możesz utworzyć nowe konto Nokia, które obejmuje usługę Poczta Ovi.

- 1 Wybierz **Zarejes. się w poczcie Ovi**.
- 2 Postępuj zgodnie z wyświetlanymi instrukcjami.

Po utworzeniu nowego konta Nokia możesz zalogować się w usłudze Poczta Ovi i zacząć wysyłać i odbierać wiadomości e-mail. Możesz też użyć konta do zalogowania się w innych usługach Ovi, np. na czacie. Aby uzyskać więcej informacji, zobacz [www.ovi.com](http://www.ovi.com).

### **Czytanie, tworzenie i wysyłanie wiadomości e-mail**

Wybierz **Menu** > **Wiadomości** > **Wiadomość e-mail** i konto pocztowe.

## **Czytanie wiadomości e-mail i odpowiadanie na nie**

- 1 Wybierz usługę, a następnie **Otwórz**.
- 2 Aby zobaczyć całą wiadomość, użyj klawisza przewijania.
- 3 Aby odpowiedzieć na wiadomość lub przekazać ją dalej, wybierz **Opcje**.

## **Wyświetlanie i zapisywanie załączników**

Wiadomości e-mail z załącznikami, np. ze zdjęciami, są oznaczone ikoną spinacza. Niektóre załączniki mogą nie być zgodne z Twoim urządzeniem i nie można ich w nim wyświetlić.

- 1 Rozwiń listę załączników.
- 2 Wybierz załącznik, a następnie **Pokaż**.
- 3 Aby zapisać załącznik w urządzeniu, wybierz **Zapisz**.

# **Tworzenie i wysyłanie wiadomości e-mail**

- 1 Wybierz **Opcje** > **Utwórz**.
- 2 Wprowadź adres e-mail odbiorcy, temat i treść wiadomości.
- 3 Aby do wiadomości e-mail dodać załącznik, wybierz **Opcje** > **Dołącz plik**.
- 4 Aby zrobić zdjęcie, które ma zostać dodane do wiadomości e-mail, wybierz **Opcje** > **Dołącz nowe zdjęcie**.
- 5 Aby wysłać wiadomość e-mail, wybierz **Wyślij**.

### **Zamykanie aplikacji pocztowej**

Wybierz **Wyloguj**.

# **Dostęp do czatu z poziomu konta poczty e-mail**

Niektórzy usługodawcy pocztowi umożliwiają dostęp do konta czatu bezpośrednio z poziomu konta poczty e-mail.

Aby zalogować się w usłudze czatu usługodawcy podczas pisania wiadomości email, wybierz **Opcje** i usługę czatu.

# **Zdjęcia i wideo**

# **Robienie zdjęć**

# **Włączanie kamery**

Naciśnij klawisz fotografowania, lub, jeśli urządzenie jest w trybie wideo, przewiń w lewo lub w prawo.

## **Powiększanie lub pomniejszanie**

W trybie zdjęć przewijaj w górę lub w dół albo używaj klawiszy głośności.

## **Robienie zdjęć**

Naciśnij klawisz robienia zdjęcia.

Zdiecia sa zapisywane w folderze Galeria.

# **Wyświetlanie zdjęć po zrobieniu**

Wybierz **Opcje** > **Ustawienia** > **Czas podgl. zdjęcia** oraz czas podglądu.

# **Ręczne wyłączanie podglądu zdjęć**

Wybierz **Wróć**.

Tym urządzeniem można robić zdjęcia o rozdzielczości do 1536x2048 pikseli.

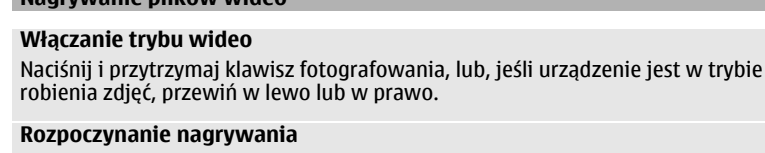

Naciśnij klawisz fotografowania.

**Nagrywanie plików wideo**

### **Wstrzymywanie lub wznawianie nagrywania**

Wybierz **Pauza** lub **Włącz**. Możesz też nacisnąć klawisz fotografowania.

### **Zatrzymywanie nagrywania**

Wybierz **Stop**.

Pliki wideo są zapisywane w folderze Galeria.

#### **Ustawienia kamery i wideo**

Wybierz **Menu** > **Multimedia** > **Kamera**.

W trybie zdjęć lub wideo wybierz **Opcje** i jedną z następujących opcji:

**Samowyzwalacz** — Użyj samowyzwalacza

**Efekty** — Po wykonaniu zdjęcia zastosuj do niego różne efekty (na przykład skalę szarości lub fałszywy kolor).

**Balans bieli** — Przystosuj kamerę do aktualnych warunków oświetleniowych.

**Zdj. krajobrazowe** lub **Zdjęcie portretowe** — Wybierz orientację kamery.

**Ustawienia** — Zmień inne ustawienia kamery i wideo, a następnie wybierz, gdzie zapisywać zdjęcia i pliki wideo.

# **56 Zdjęcia i wideo**

### **Galeria**

Zarządzaj zdjęciami, plikami wideo, plikami muzycznymi, tematami, grafikami, dźwiękami, nagraniami i odebranymi plikami. Pliki te są przechowywane w pamięci urządzenia lub na karcie pamięci i można je porządkować w folderach.

# **Zdjęcia**

Wyświetlaj zdjęcia i odtwórz pliki wideo przy użyciu aplikacji Zdjęcia.

Wybierz **Menu** > **Galeria** > **Zdjęcia**.

Wybierz jedną z następujących opcji:

**Wszystkie zdjęcia** — Wyświetlaj zdjęcia jako miniatury. Możesz sortować zdjęcia według daty, tytułu lub rozmiaru.

**Oś czasu** — Wyświetl zdjęcia w kolejności zarejestrowania.

**Albumy** — Uporządkuj zdjęcia, dzieląc je na albumy. Możesz utworzyć albumy, usunąć je lub zmienić ich nazwy. Jeśli usuniesz album, znajdujące się w nim wcześniej zdjęcia nie zostaną usunięte z pamięci.

# **Obracanie zdjęcia**

Wybierz **Opcje** > **Tryb krajobrazowy** lub **Tryb portretowy**.

# **Wyświetlanie pokazu slajdów.**

Do pokazu slajdów używane są zdjęcia z aktualnie wybranego folderu lub albumu.

- 1 Wybierz **Wszystkie zdjęcia**, **Oś czasu** lub **Albumy**.
- 2 Wybierz **Opcje** > **Pokaz slajdów**.
- 3 Wybierz **Włącz pokaz slajdów**.

# **Edycja zdjęć**

Możesz na przykład obrócić lub przyciąć zdjęcia, a także dostosować ich jasność, kontrast i kolory.

- 1 Wybierz zdjęcie, a następnie polecenia Wszystkie zdjęcia, Oś czasu lub Albumy.
- 2 Wybierz **Opcje** > **Edytuj zdjęcie**.
- 3 Wybierz opcję edycji i użyj klawisza przewijania do zmiany ustawień lub wartości.

### **Muzyka i wideo**

Urządzenie zawiera odtwarzacz multimedialny, który umożliwia słuchanie utworów i oglądanie wideo. Pliki muzyczne i wideo przechowywane w folderze muzyki w pamięci urządzenia lub na karcie pamięci są automatycznie wykrywane i dodawane do biblioteki muzycznej lub wideo.

Wybierz **Menu** > **Galeria** i **Muzyka i wideo**.

Wybierz jedną z następujących opcji:

**Filmy wideo** — Wyświetl listę wszystkich dostępnych plików wideo.

**Wszystkie utwory** — Wyświetl listę wszystkich dostępnych utworów. Możesz sortować utwory np. według wykonawcy, albumu lub gatunku.

#### **Zarządzanie folderami i plikami**

Aby zarządzać folderami i plikami w menu Galeria, wybierz **Menu** > **Galeria**.

#### **Wyświetlanie listy folderów**

Wybierz **Cała zawartość**.

# **Wyświetlanie listy plików w folderze**

Wybierz folder i **Otwórz**.

## **Wyświetlanie folderów na karcie pamięci podczas przenoszenia pliku**

Przewiń do karty pamięci, a następnie przewiń w prawo.

# **Drukowanie zdjęć**

Twoje urządzenie obsługuje funkcję Nokia XpressPrint, dzięki której możesz drukować zdjęcia w formacie plików JPEG.

- 1 Podłącz urządzenie do kompatybilnej drukarki przy użyciu kabla USB do transmisji danych lub, jeśli obsługuje ją drukarka, łączności Bluetooth.
- 2 Wybierz zdjęcie z menu Galeria, a następnie polecenia **Opcje** > **Drukuj**.

## **Karta pamięci**

Karty pamięci można używać do przechowywania plików multimedialnych (np. plików wideo, utworów muzycznych, plików audio i zdjęć) oraz wiadomości.

Wybierz **Menu** > **Galeria** > **Cała zawartość** > **Karta pamięci**.

Niektóre foldery w menu Galeria z zawartością używaną przez urządzenie (na przykład Tematy) mogą być przechowywane na karcie pamięci.

Jeśli karta pamięci nie została wstępnie sformatowana, należy ją sformatować. W czasie formatowania karty pamięci wszystkie dane są z niej trwale usuwane.

# **Formatowanie karty pamięci**

Wybierz **Opcje** > **Opcje karty pam.** > **Sformatuj kartę** > **Tak**. Po sformatowaniu karty pamięci wprowadź jej nazwę.

## **Ochrona karty pamięci hasłem**

Wybierz **Opcje** > **Opcje karty pam.** > **Ustaw hasło**. Hasło jest przechowywane w urządzeniu, więc należy je wprowadzić tylko podczas próby użycia karty pamięci w innym urządzeniu.

## **Usuwanie hasła do karty pamięci**

Wybierz **Opcje** > **Opcje karty pam.** > **Usuń hasło**.

### **Sprawdzanie ilości dostępnej pamięci**

Wybierz **Opcje** > **Szczegóły**. Zostanie wyświetlona ilość wykorzystanej pamięci dla różnych grup danych oraz ilość dostępnej pamięci, w której można zainstalować nowe oprogramowanie.

# **Rozrywka**

#### **Słuchanie muzyki**

Muzyki z możesz słuchać, korzystając z odtwarzacza lub radia, a głos i inne dźwięki możesz nagrywać za pomocą dyktafonu. Pobierz muzykę z internetu lub przenieś z komputera.

#### **Ostrzeżenie:**

Dłuższe narażenie na głośne dźwięki może spowodować uszkodzenie słuchu. Muzyki słuchaj na umiarkowanym poziomie głośności i nie trzymaj urządzenia w pobliżu ucha, jeśli używasz głośnika.

#### **Odtwarzacz multimedialny**

Aby otworzyć odtwarzacz multimedialny, wybierz **Menu** > **Multimedia** > **Odtw. multimed.**.

#### **Menu muzyki**

Uzyskuj dostęp do muzyki i plików wideo zapisanych w pamięci urządzenia lub na karcie pamięci, pobieraj muzykę i pliki wideo z internetu, a także wyświetlaj kompatybilne transmisje strumieniowe z serwera sieciowego (usługa sieciowa).

Wybierz **Menu** > **Multimedia** > **Odtw. multimed.**.

#### **Odtwarzanie pliku multimedialnego**

Wybierz plik z dostępnych folderów i **Odtwórz**.

### **Pobieranie plików z internetu**

Wybierz **Opcje** > **Pobieranie** i witrynę pobierania.

# **Aktualizowanie biblioteki muzycznej po dodaniu plików**

Wybierz **Opcje** > **Uakt. bibliotekę**.

## **Tworzenie listy odtwarzania**

- 1 Wybierz **Listy utworów** > **Utw. listę utwor.** i wprowadź nazwę listy odtwarzania.
- 2 Z wyświetlonych list dodaj pliki muzyki lub wideo.
- 3 Aby wyświetlić listy odtwarzania, wybierz **Gotowe**.

# **Konfigurowanie usługi transmisji strumieniowej**

Ustawienia transmisji strumieniowych można otrzymać w wiadomości konfiguracyjnej wysłanej przez usługodawcę. Można je też wprowadzić ręcznie.

- 1 Wybierz **Opcje** > **Pobieranie** > **Ustaw. strumienia** > **Konfiguracja**.
- 2 Wybierz usługodawcę, **Domyślne** lub **Własna konfiguracja** do transmisji strumieniowych.
- 3 Wybierz **Konto** i konto usługi transmisji strumieniowych z aktywnych ustawień konfiguracji.

## **Odtwarzanie utworów**

## **Obsługa odtwarzacza multimedialnego**

Naciśnij klawisze muzyczne lub użyj klawiszy przewijania odpowiadających klawiszom wirtualnym na wyświetlaczu.

# **Regulowanie głośności**

Użyj klawiszy głośności.

**Uruchamianie i przerywanie odtwarzania** Naciśnii **III.** 

**Przechodzenie do następnego utworu** Naciśnii **DDI** 

**Przechodzenie do poprzedniego utworu** Dwa razy naciśnii **144** 

**Przewijanie bieżącego utworu do przodu** Naciśnii i przytrzymaj **DDI**.

**Przewijanie bieżącego utworu do tyłu** Naciśnij i przytrzymaj **144**.

**Przełączanie do menu muzyki** Wybierz $\equiv$ .

**Przełączanie do aktualnej listy odtwarzania** Wybierz  $\left[\cdot\right]$ .

**Pozostawianie odtwarzacza multimedialnego grającego w tle**

Naciśnij klawisz zakończenia.

**Zatrzymanie odtwarzacza multimedialnego** Naciśnij i przytrzymaj klawisz zakończenia.

#### **Zmiana wyglądu odtwarzacza multimedialnego**

Telefon zawiera kilka tematów umożliwiających zmianę wyglądu odtwarzacza multimedialnego.

Wybierz **Menu** > **Multimedia** > **Odtw. multimed.** i **Do Odtw. multim.** > **Opcje** > **Ustawienia** > **Temat odtw. multim.**, a następnie żądany temat.

Klawisze wirtualne mogą ulec zmianie w zależności od tematu.

### **Przenoszenie muzyki z komputera**

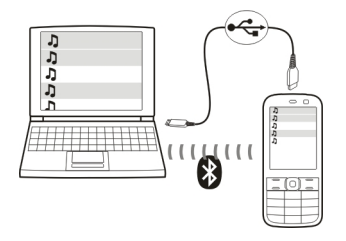

Muzykę do urządzenie można przenieść:

- Używając aplikacji Nokia Music do przeniesienia, zgrania, nagrania na płytę i odtwarzania nowej muzyki na komputerze i w urządzeniu mobilnym. Pobierz oprogramowanie komputerowe ze strony [www.music.nokia.com/download](http://www.music.nokia.com/download).
- Połącz swoje urządzenie z komputerem za pomocą pakietu Ovi Suite oraz łączności Bluetooth lub kompatybilnego kabla USB do transmisji danych i użyj programu Nokia Music Manager. Aby użyć kabla USB, jako tryb połączenia wybierz **PC Suite**.
- Połącz urządzenie z komputerem przy użyciu łączności Bluetooth lub kompatybilnego kabla USB do transmisji danych, a następnie skopiuj pliki muzyczne do pamięci urządzenia. Aby użyć kabla USB, jako tryb połączenia wybierz ustawienie **Przechow. danych**.
- Używając odtwarzacza Windows Media Player. Podłącz kompatybilny kabel USB do transmisji danych, jako tryb połączenia wybierz ustawienie **Druk. i multimedia**.

#### **Radio**

Wybierz **Menu** > **Radio**.

To urządzenie udostępnia funkcję Nokia XpressRadio, która umożliwia słuchanie stacji radiowych przy użyciu wbudowanej anteny radiowej. Aby poprawić odbiór, podłącz kompatybilne słuchawki, które będą działać jako zewnętrzna antena FM. Aby włączyć głośnik, wybierz **Menu** > **Radio** i **Opcje** > **Ustawienia** > **Odtwórz przez** > **Głośnik**.

Radia nie można słuchać przy użyciu słuchawek Bluetooth.

# **Dostrajanie stacji radiowych**

### **Obsługa radia**

Używaj klawisza przewijania odpowiadającego wirtualnym klawiszom na wyświetlaczu.

Możesz też używać klawiszy muzycznych K. II i II.

# **Wyszukiwanie następnej dostępnej stacji**

Naciśnij i przytrzymaj klawisz przewijania w lewo lub w prawo. Możesz też nacisnąć i przytrzymać klawisz muzyczny XII lub K.

# **Ustawianie częstotliwości radiowej w krokach co 0,05 MHz**

Krótko naciśnij klawisz przewijania w lewo lub w prawo.

# **Zapisywanie stacji radiowej w pamięci**

Wybierz **Opcje** > **Zapisz stację**.

# **Wprowadzanie nazwy stacji radiowej**

Wybierz **Opcje** > **Stacje** > **Opcje** > **Zmień nazwę**.

### **Zmienianie stacji na inną zapisaną** Przewiń w górę lub w dół.

#### **64 Rozrywka**

Możesz też nacisnąć klawisz muzyczny  $\mathbb{Z}$ lub  $\mathbb{K}$ .

Aby przejść do stacji bezpośrednio z listy zapisanych stacji radiowych, naciśnij klawisz numeryczny odpowiadający numerowi stacji.

**Regulowanie głośności**

Użyj klawiszy głośności.

**Wstrzymywanie lub wznawianie odtwarzania** Naciśnii klawisz przewijania ( $\blacksquare$ ). Możesz też nacisnąć klawisz muzyczny >ll.

**Ustawianie radia, aby grało w tle** Naciśnij krótko klawisz zakończenia.

**Zamykanie radia** Naciśnij i przytrzymaj klawisz zakończenia.

Wybierz **Opcje** i jedno z następujących poleceń: **Szukaj wszyst. stacji** — Automatycznie wyszukuj stacje dostępne w okolicy. Najlepiej wyszukiwać na zewnątrz lub blisko okna. **Ustaw częstotliwość** — Wprowadź częstotliwość stacji radiowej. **Katalog stacji** — Uzyskaj dostęp do listy stacji radiowych (usługa sieciowa). **Stacje** — Wyświetl listę zapisanych stacji, zmieniaj ich nazwy lub usuwaj je.

### **Ustawienia radia**

Wybierz **Menu** > **Radio**.

Wybierz **Opcje** > **Ustawienia** i jedną z następujących opcji:

**RDS** — Wyświetlaj informacje z radiowego systemu danych, np. nazwę stacji.

**Częstotliwość autom.** — Zezwól urządzeniu na automatyczne zmienianie częstotliwości w celu uzyskania lepszego odbioru (możliwe po włączeniu funkcji RDS).

**Odtwórz przez** — Słuchaj, używając słuchawek lub głośnika.

**Wyjście** — Przełączaj dźwięk wyjściowy z mono na stereo i vice versa.

**Temat radia** — Wybierz wygląd radia.

#### **Dyktafon**

Nagrywaj mowę, dźwięki lub aktywne połączenia i zapisuj nagrania w Galerii.

Wybierz **Menu** > **Multimedia** > **Dyktafon**.

Nie można używać dyktafonu w czasie transmisji danych lub aktywnego połączenia GPRS.

Aby używać klawiszy graficznych  $\bullet$ , nn lub  $\bullet$ , przewiń w lewo lub w prawo.

#### **Rozpoczynanie nagrywania**

Wybierz , lub podczas połączenia wybierz **Opcje** > **Nagrywaj**. W trakcie nagrywania połączenia wszystkie strony będą słyszeć cichy sygnał dźwiękowy.

#### **Wstrzymywanie nagrywania**

Wybierz  $\mathbb{R}$ .

#### **Zatrzymywanie nagrywania**

Wybierz **. Nagranie jest zapisywane w folderze Nagrania w Galerii.** 

Aby odtworzyć lub wysłać ostatnie nagranie, przejść do listy nagrań lub wybrać pamięć i folder, w których nagrania mają być zapisywane, wybierz **Opcje** i odpowiednią opcję.

### **66 Rozrywka**

#### **Korektor**

Dostosuj dźwięk podczas korzystania z odtwarzacza muzyki.

Wybierz **Menu** > **Multimedia** > **Korektor**.

### **Aktywuj wstępnie określony zestaw korektora**

Przewiń do zestawu i wybierz **Uaktywnij**.

### **Tworzenie nowego zestawu korektora**

- 1 Wybierz jeden z dwóch ostatnich zestawów na liście i **Opcje** > **Edytuj**.
- 2 Użyj klawisza przewijania, aby dostosować ustawienia elementów sterujących.
- 3 Aby zapisać ustawienia i wprowadzić nazwę zestawu, wybierz **Zapisz** i **Opcje** > **Zmień nazwę**.

### **Poszerzanie bazy stereofonicznej**

Funkcja poszerzania bazy stereofonicznej wywołuje efekt poszerzenia dźwięku stereofonicznego podczas korzystania ze słuchawek stereo.

Wybierz **Menu** > **Multimedia** i **Poszerz. stereo**.

#### **Internet**

Za pomocą przeglądarki urządzenia można uzyskać dostęp do różnych usług internetowych (usługa sieciowa). Wygląd stron internetowych zależy od rozmiaru wyświetlacza. Niektóre szczegóły stron internetowych mogą nie być widoczne.

**Ważne:** Korzystaj wyłącznie z usług zaufanych, które zapewniają właściwą ochronę przed niebezpiecznym oprogramowaniem.

Informacje na temat dostępności usług i cen oraz instrukcje można uzyskać od usługodawcy.

Ustawienia wymagane do przeglądania stron można otrzymać w wiadomości konfiguracyjnej wysłanej przez usługodawcę.

Aby skonfigurować usługę, wybierz **Menu** > **Internet** > **Ust. internetowe** > **Ustaw. konfiguracji**, konfigurację i konto.

#### **Nawiązywanie połączenia z usługą**

Aby połączyć się z usługą, wybierz **Menu** > **Internet** > **Strona główna**; lub w trybie gotowości naciśnij i przytrzymaj **0**.

Aby wybrać zakładkę, wybierz **Menu** > **Internet** > **Zakładki**.

Aby wybrać ostatnio odwiedzany URL, wybierz **Menu** > **Internet** > **Ostatni adr. web**.

Aby wprowadzić adres usługi, wybierz **Menu** > **Internet** > **Idź do adresu**. Wprowadź adres i wybierz **OK**.

Po nawiązaniu połączenia z usługą możesz zacząć przeglądać strony tej usługi. Funkcje poszczególnych klawiszy mogą się różnić w zależności od usługi. Postępuj zgodnie z pojawiającymi się na wyświetlaczu telefonu instrukcjami. Aby uzyskać więcej informacji na ten temat, zwróć się do usługodawcy.

#### **Elementy przesyłane do internetu**

Otwórz stronę internetową usługi udostępniania online w celu wyświetlenia przesłanych zdjęć i plików wideo oraz zmiany ustawień (usługa sieciowa).

## **Korzystanie z usługi udostępniania online**

- 1 Wybierz **Menu** > **Internet** > **Przes. do intern.** i usługę udostępniania online.
- 2 Wybierz spośród łączy oferowanych przez usługę.

# **Zmiana ustawień usługi udostępniania online**

- 1 Wybierz **Menu** > **Internet** > **Przes. do intern.** i usługę udostępniania online.
- 2 Wybierz **Opcje** > **Ustawienia**, aby otworzyć stronę z ustawieniami usługi.

### **Ustawienia wyglądu**

W trakcie przeglądania internetu wybierz **Opcje** > **Ustawienia** i skorzystaj z następujących opcji:

**Wyświetlanie** — Wybierz rozmiar czcionki, miejsce wyświetlania zdjęć i sposób wyświetlania tekstu.

**Ogólne** — Zdecyduj, czy adresy internetowe mają być wysyłane w formacie Unicode (UTF-8), czy JavaScript™ ma być uruchomiony, a ponadto wybierz typ kodowania treści.

Dostępne opcje mogą się różnić.

### **Pamięć cache**

Pamięć cache to pamięć buforowa, która służy do tymczasowego przechowywania danych. Po każdej, udanej lub nieudanej, próbie uzyskania dostępu do poufnych, wymagających podania hasła informacji, pamięć cache należy wyczyścić. Informacje lub usługi, do których uzyskano dostęp, są przechowywane w pamięci cache.

Pliki cookie to dane zapisywane przez witrynę w pamięci cache telefonu. Pliki cookie znajdują się w pamięci cache do momentu jej wyczyszczenia.

Aby w trakcie przeglądania wyczyścić pamięć cache, wybierz **Opcje** > **Narzędzia** > **Opróżnij cache**.

Aby odpowiednio zezwolić lub nie zezwolić na przyjmowanie plików cookies, wybierz **Menu** > **Internet** > **Ust. internetowe** > **Zabezpieczenia** > **Cookies**; lub podczas przeglądania wybierz **Opcje** > **Ustawienia** > **Zabezpieczenia** > **Cookies**.

### **Zabezpieczenia przeglądarki**

Niektóre usługi, na przykład usługi bankowe i zakupy online, mogą wymagać stosowania zabezpieczeń. Do połączeń z takimi usługami potrzebne są certyfikaty bezpieczeństwa i ewentualnie moduł zabezpieczeń, który może być dostępny na karcie SIM. Po więcej informacji na ten temat zwróć się do usługodawcy.

Aby wyświetlić lub zmienić ustawienia modułu zabezpieczeń albo aby wyświetlić listę autoryzacji lub certyfikatów użytkownika pobranych do urządzenia, wybierz **Menu** > **Ustawienia** > **Zabezpieczenia** > **Ust. modułu zabezp.**, **Certyfikaty autoryz.** lub **Certyfikaty użytkow.**.

**Ważne:** Nawet jeśli użycie certyfikatów istotnie zmniejsza ryzyko związane ze zdalnymi połaczeniami oraz instalacia oprogramowania, to aby korzystać ze zwiększonego poziomu bezpieczeństwa, należy ich używać w sposób prawidłowy. Samo istnienie certyfikatu nie stanowi żadnego zabezpieczenia; menedżer certyfikatów musi bowiem zawierać jeszcze właściwe, autentyczne lub godne zaufania certyfikaty. Certyfikaty mają ograniczony czas ważności. Jeżeli pojawi się komunikat "Certyfikat wygasł" lub "Certyfikat już nieważny", a certyfikat powinien być ważny, sprawdź, czy data i godzina w urządzeniu są prawidłowo ustawione.

Zanim zmienisz ustawienia certyfikatów, upewnij się, że naprawdę można ufać właścicielowi certyfikatu i że dany certyfikat rzeczywiście należy do wskazanego właściciela.

#### **Gry i aplikacje**

Zarządzanie grami i aplikacjami. W Twoim telefonie może być zainstalowanych kilka gier i aplikacji. Są one przechowywane w pamięci telefonu lub na karcie pamięci i mogą być pogrupowane w folderach.

#### **Uruchamianie aplikacji**

Wybierz **Menu** > **Aplikacje** > **Gry**, **Karta pamięci** lub **Kolekcja**. Wskaż grę lub aplikację i wybierz **Otwórz**.

Aby ustawić opcje dźwięków, podświetlenia i wibracji w grze, wybierz **Menu** > **Aplikacje** > **Opcje** > **Ustawienia aplikacji**.

Dostępne mogą być inne opcje:

**Sprawdź wersję** — aby sprawdzić, czy nową wersję aplikacji można już pobrać z sieci (usługa sieciowa)

**Witryna internet.** — aby uzyskać dostęp do dodatkowych informacji w internecie związanych z aplikacją (usługa sieciowa), jeśli są one dostępne.

**Dostep aplikacji — aby ograniczyć dostep aplikacji do sieci.** 

### **Pobieranie aplikacji**

Twój telefon obsługuje aplikacje Java J2ME™. Przed pobraniem aplikacji sprawdź, czy jest kompatybilna z Twoim telefonem.

**Ważne:** Instaluj i używaj jedynie aplikacji oraz innych programów otrzymanych z zaufanych źródeł. Mogą to być na przykład aplikacje, które przeszły test Symbian Signed lub Java Verified™.

Nowe aplikacje i gry można pobierać na kilka różnych sposobów:

- Wybierz **Menu** > **Aplikacje** > **Opcje** > **Pobieranie** > **Pobieranie aplikacji** lub **Pobieranie gier**; pojawi się lista dostępnych zakładek.
- Do pobierania aplikacji na telefon używaj oprogramowania Nokia Ovi Suite.

W sprawie dostępności różnych usług i związanych z nimi kosztów zwróć się do usługodawcy.

# **Mapy**

Możesz przeglądać mapy różnych miast i krajów, wyszukiwać adresy i ciekawe miejsca, planować trasy z jednej lokalizacji do drugiej, zapisywać lokalizacje jako punkty orientacyjne i wysyłać je do kompatybilnych urządzeń.

Prawie całość kartografii cyfrowej jest w pewnym stopniu niedokładna i niepełna. Nie należy nigdy polegać wyłącznie na kartografii pobranej do użytku w tym urządzeniu.

**Uwaga:** Pobieranie materiałów takich jak mapy, zdjęcia satelitarne, pliki głosowe, przewodniki lub informacje o ruchu drogowym może wiązać się z transmisją dużych ilości danych (usługa sieciowa).

Materiały takie jak zdjęcia satelitarne, przewodniki, informacje o pogodzie i ruchu drogowym oraz powiązane z nimi usługi dostarczane są przez osoby trzecie, niepowiązane z firmą Nokia. Takie materiały mogą być w pewnym stopniu niedokładne lub niekompletne, a ich dostępność ograniczona. Nigdy nie należy polegać wyłącznie na tego rodzaju materiałach i powiązanych z nimi usługach.

Znajdź szczegółowe informacje na temat Map na stronie [www.nokia.com/maps.](http://www.nokia.com/maps)

Aby korzystać z aplikacji Mapy, wybierz **Menu** > **Organizer** > **Mapy** i użyj dostepnych opcii.

#### **Pobieranie map**

Twój telefon może zawierać mapy wstępnie zainstalowane na karcie pamięci. Nowy zestaw map można pobrać przez internet, korzystając z oprogramowania komputerowego Nokia Map Loader.

### **Pobieranie i instalowanie programu Nokia Map Loader**

- 1 Aby pobrać aplikację Nokia Map Loader na komputer i uzyskać więcej instrukcji, przejdź do strony [www.maps.nokia.com](http://www.maps.nokia.com).
- 2 Wybierz **Menu** > **Organizer** > **Mapy**, aby przeprowadzić początkową konfiguracie.

## **Pobieranie map**

Przed pobraniem nowych map po raz pierwszy sprawdź, czy w urządzeniu jest karta pamięci.

Aby zmienić wybór map na karcie pamięci, użyj aplikacji Nokia Map Loader w celu usunięcia wszystkich map z karty pamięci i pobrania nowego zestawu. Dzięki temu wszystkie mapy będą pochodzić z tego samego wydania.

### **Automatyczne pobieranie map**

Wybierz **Menu** > **Organizer** > **Mapy** i **Ustawienia** > **Ustawienia sieciowe** > **Zezwól na uż. sieci** > **Tak** lub **W sieci macierzyst.**.

#### **Wyłączanie automatycznego pobierania**

Wybierz **Nie**.

**Uwaga:** Pobieranie materiałów takich jak mapy, zdjęcia satelitarne, pliki głosowe, przewodniki lub informacje o ruchu drogowym może wiązać się z transmisją dużych ilości danych (usługa sieciowa).

### **Mapy i GPS**

Twoje urządzenie nie ma wbudowanej anteny GPS. Aby korzystać z aplikacji wymagających połączenia GPS, użyj zgodnego zewnętrznego odbiornika GPS (akcesorium sprzedawane osobno). Sparuj swój odbiornik GPS z urządzeniem, korzystając z łączności Bluetooth. Więcej informacji można znaleźć w instrukcji obsługi odbiornika GPS.

Do obsługi aplikacji Mapy możesz użyć systemu GPS (Global Positioning System). Poznaj swoją lokalizację lub mierz odległości i określaj współrzędne.

Po sparowaniu urządzenia z zewnętrznym odbiornikiem GPS może upłynąć kilka minut do momentu ustalenia bieżącego położenia.

System GPS (ang. Global Positioning System) jest obsługiwany przez rząd USA, który ponosi wyłączną odpowiedzialność za dokładność działania i utrzymywanie tego systemu. Na dokładność ustalania pozycji może mieć wpływ zestrajanie satelitów GPS prowadzone przez rząd USA. Dokładność ta może ulec zmianie zgodnie z polityką cywilnego udostępniania GPS Amerykańskiego Departamentu Obrony i Federalnego Planu Radionawigacji. Na dokładność ustalania pozycji może też mieć wpływ niewłaściwa geometria satelitów. Na możliwość odbioru i jakość sygnałów GPS mogą mieć wpływ twoje położenie, budynki, przeszkody naturalne i warunki
<span id="page-72-0"></span>atmosferyczne. Sygnały GPS mogą nie być odbierane wewnątrz budynków lub pod ziemią oraz mogą być osłabiane przez materiały takie jak metal i beton.

GPS nie nadaje się do precyzyjnego określania lokalizacji i przy ustalaniu pozycji lub nawigowaniu nie należy nigdy polegać wyłącznie na danych z odbiornika GPS i z radiowych sieci komórkowych.

## **Usługi dodatkowe**

Możesz uaktualnić Mapy do pełnego systemu nawigacji samochodowej lub pieszej. Korzystanie z pełnego systemu nawigacji wymaga licencji regionalnej. Nawigacja samochodowa jest dostępna z pełnymi wskazówkami głosowymi oraz dwu- i trójwymiarowymi widokami map. Nawigacja piesza jest ograniczona do prędkości 30 km/h i nie obejmuje wskazówek głosowych. Usługa nawigacji nie jest dostępna we wszystkich krajach i regionach. Szczegółowe informacje można znaleźć w witrynie firmy Nokia.

Aby korzystać z usługi, należy mieć kompatybilny zewnętrzny odbiornik GPS obsługujący bezprzewodową technologię Bluetooth.

## **Zakup usługi nawigacji**

Wybierz **Menu** > **Organizer** > **Mapy** i **Dodatkowe usługi** > **Kup licencję nawig.**, a następnie postępuj zgodnie z instrukcjami.

Aby korzystać z nawigacji ze wskazówkami głosowymi, musisz zezwolić aplikacji Mapy na używanie połączenia z internetem.

Usługa nawigacji jest powiązana z Twoją kartą SIM. Jeśli do swojego urządzenia włożysz inną kartę SIM, podczas uruchamiania nawigacji zostanie wyświetlona prośba o zakup licencji. Podczas procedury zakupu zostanie zaoferowane przeniesienie istniejącej licencji na nawigację na nową kartę SIM bez dodatkowej opłaty.

# <span id="page-73-0"></span>**Organizacja**

Telefon pomoże Ci zorganizować wiele spraw.

## **Zarządzanie kontaktami**

Zapisz imiona i nazwiska, numery telefonów i adresy jako kontakty w pamięci urządzenia lub na karcie SIM.

Wybierz **Menu** > **Kontakty**.

## **Wybieranie pamięci na kontakty**

W pamięci urządzenia można zapisać kontakty z dodatkowymi szczegółami, takimi jak różne numery telefonów i elementy tekstowe. Można również zapisać zdjęcie, dźwięk lub plik wideo dla ograniczonej liczby kontaktów.

W pamięci karty SIM można zapisać nazwiska z jednym numerem telefonu. Kontakty zapisane w pamięci karty SIM są oznaczone ikoną ra

- 1 Wybierz **Ustawienia** > **Wybór pamięci**, aby kontakty zapisywać na karcie SIM, w pamięci urządzenia lub w obu tych miejscach.
- 2 Wybierz **Telefon i SIM**, aby kontakty wywoływać z obu pamięci. Zapisywane kontakty znajdą się w pamięci urządzenia.

## **Obsługa kontaktów**

## **Wyszukiwanie kontaktu**

Wybierz **Menu** > **Kontakty** > **Opisy**.

Przewiń listę kontaktów lub wprowadź początkowe znaki (litery) opisu kontaktu.

## **Zapisywanie opisu i numeru telefonu**

Wybierz **Menu** > **Kontakty** > **Dodaj nowy**.

## <span id="page-74-0"></span>**Dodawanie lub edytowanie szczegółów**

Wskaż kontakt i wybierz **Więcej** > **Opcje** > **Dodaj szczegół**.

## **Usuwanie szczegółów**

Wskaż kontakt i wybierz **Więcej**. Wskaż szczegół i wybierz **Opcje** > **Usuń**.

## **Usuwanie kontaktu**

Wskaż kontakt i wybierz **Opcje** > **Usuń kontakt**.

## **Usuwanie wszystkich kontaktów**

Wybierz **Menu** > **Kontakty** > **Usuń wsz. kont.** > **Z pamięci telefonu** lub **Z karty SIM**.

## **Skopiuj lub przenieś kontakty pomiędzy pamięcią urządzenia a kartą SIM.**

## **Kopiowanie pojedynczych kontaktów**

Wybierz **Opcje** > **Opcje zaznaczania** > **Zaznacz**. Oznacz kontakty, które chcesz skopiować lub przenieść, i wybierz **Opcje** > **Kopiuj zaznaczone** lub **Przenieś zazn.**.

## **Kopiowanie wszystkich kontaktów**

Wybierz **Menu** > **Kontakty** > **Skopiuj kontakty** lub **Przen. kontakty**.

## **Tworzenie grupy kontaktów**

Kontakty możesz pogrupować i każdej grupie przypisać inny dźwięk dzwonka i inne zdjęcie.

- 1 Wybierz **Menu** > **Kontakty** > **Grupy**.
- 2 Aby utworzyć nową grupę, wybierz **Dodaj** lub **Opcje** > **Dodaj nową grupę**.
- 3 Wprowadź nazwę grupy, opcjonalnie wybierz dla niej zdjęcie i dźwięk dzwonka, po czym wybierz **Zapisz**.

<span id="page-75-0"></span>4 Aby dodać kontakty do grupy, wskaż grupę i **Pokaż** > **Dodaj**.

## **Wizytówki**

Dane o kontakcie (tzw. wizytówki) można odbierać i wysyłać do kompatybilnego urządzenia, które obsługuje standard vCard.

Aby wysłać wizytówkę, wyszukaj żądany kontakt i wybierz **Więcej** > **Opcje** > **Wyślij wizytówkę**.

Gdy odbierzesz wizytówkę, wybierz **Pokaż** > **Zapisz**, aby tę wizytówkę zapisać w pamięci telefonu.

## **Data i godzina**

Aby zmienić typ zegara, godzinę, strefę czasową lub datę, wybierz **Menu** > **Ustawienia** > **Data i godzina**.

Przekraczając granicę strefy czasowej, wybierz **Menu** > **Ustawienia** > **Data i godzina** > **Ustaw. daty i godziny** > **Strefa czasowa:** i przewiń w lewo lub w prawo, aby wybrać nową strefę czasową. Data i godzina zostaną ustawione zgodnie z aktualną strefą czasową, co sprawi, że pokazany na wyświetlaczu czas odbioru lub wysłania wiadomości SMS bądź MMS będzie poprawny.

Na przykład GMT -5 oznacza strefę czasową Nowego Jorku (Stany Zjednoczone), znajdującą się 5 godzin na zachód od Greenwich w Londynie (Wielka Brytania).

## **Budzik**

Służy do emitowania przez urządzenie sygnału dźwiękowego o określonej godzinie.

## **Ustawianie alarmu**

- 1 Wybierz **Menu** > **Organizer** > **Budzik**.
- 2 Aktywuj alarm i wprowadź jego godzinę.
- 3 Aby powtarzać alarm w wybrane dni tygodnia, wybierz **Powtarzaj:** > **Tak**, a nastepnie dni.
- 4 Wybierz dźwięk alarmu.
- 5 Określ czas drzemki i wybierz **Zapisz**.

## **Wyłączanie alarmu**

Aby wyłączyć dzwoniący alarm, wybierz **Stop**.

Jeśli alarm pozostanie włączony przez minutę lub wybierzesz opcję**Drzemka**, alarm wyłączy się na czas drzemki, a następnie włączy się ponownie.

## **Kalendarz**

Wybierz **Menu** > **Organizer** > **Kalendarz**.

Bieżący dzień jest otoczony ramką. Jeśli do danego dnia przypisane są jakieś notatki, data tego dnia będzie pogrubiona. Aby przejrzeć notatki związane z danym dniem, wybierz **Pokaż**. Aby wyświetlić cały tydzień, wybierz **Opcje** > **Widok tygodnia**. Aby usunąć wszystkie notatki z kalendarza, wybierz **Opcje** > **Usuń notatki** > **Wszystkie notatki**.

Aby edytować ustawienia związane z datą i godziną, wybierz **Opcje** > **Ustawienia** i jedną z dostępnych opcji. Aby automatycznie usuwać stare notatki po określonym czasie, wybierz **Opcje** > **Ustawienia** > **Autousuw. notatek** i jedną z dostępnych opcji.

## **Sporządzanie notatek kalendarza**

Przewiń do żądanej daty i wybierz **Opcje** > **Wpisz notatkę**. Wybierz rodzaj notatki i wypełnij pola.

## **Lista spraw**

Aby utworzyć notatkę o zadaniu, które musisz wykonać, wybierz **Menu** > **Organizer** > **Lista spraw**.

## <span id="page-77-0"></span>**78 Organizacja**

Aby utworzyć notatkę, jeśli żadna nie została dodana, wybierz **Dodaj**; w przeciwnym razie wybierz **Opcje** > **Dodaj**. Wypełnij potrzebne pola i wybierz **Zapisz**.

Aby wyświetlić notatkę, przewiń do niej i wybierz **Pokaż**.

## **Notatki**

Aby sporządzić notatkę i wysłać ją, wybierz **Menu** > **Organizer** > **Notatki**.

Jeśli żadna notatka nie została jeszcze dodana, wybierz **Dodaj**. W przeciwnym przypadku wybierz **Opcje** > **Zrób notatkę**. Wpisz treść notatki i wybierz **Zapisz**.

## **Kalkulator**

W telefonie masz do dyspozycji kalkulator standardowy, naukowy i finansowy.

Wybierz **Menu** > **Organizer** > **Kalkulator** i spośród dostępnych opcji wybierz typ kalkulatora oraz instrukcje działań.

Kalkulator ten ma ograniczoną dokładność i służy jedynie do prostych obliczeń.

## **Minutnik**

## **Minutnik zwykły**

- 1 Aby uaktywnić minutnik, wybierz **Menu** > **Organizer** > **Minutnik** > **Zwykły minutnik**, wprowadź czas i napisz notatkę, która pojawi się po upływie zadanego czasu. Aby zmienić wprowadzony czas, wybierz **Zmień czas**.
- 2 Aby uruchomić minutnik, wybierz **Start**.
- 3 Aby zatrzymać minutnik, wybierz **Stop**.

## **Minutnik interwałów**

- 1 Aby uruchomić minutnik interwałów, który umożliwia mierzenie do 10 odcinków czasu, wprowadź najpierw ich długości.
- 2 Wybierz **Menu** > **Organizer** > **Minutnik** > **Minutnik interwał.**.
- 3 Aby uruchomić minutnik, wybierz **Uruchom minutnik** > **Start**.

<span id="page-78-0"></span>Aby wybrać sposób, w jaki minutnik interwałów ma rozpoczynać następny okres, wybierz **Menu** > **Organizer** > **Minutnik** > **Ustawienia** > **Kont. do nast. okresu** i jedną z następujących opcji.

## **Stoper**

Stoper pozwala mierzyć czas łączny, odcinki czasu oraz czasy pośrednie.

Wybierz **Menu** > **Organizer** > **Stoper** i jedną spośród następujących opcji:

**Równolegle** — aby uruchomić pomiar odcinka czasu. Aby wyzerować stoper bez zapisywania wyników, wybierz **Opcje** > **Zeruj stoper**.

**Pośrednie** — aby uzyskać czasy pośrednie.

**Kontynuuj** — aby wyświetlić czas odmierzany w tle.

**Pokaż ostatni** — aby wyświetlić ostatni wynik pomiaru, o ile stoper nie został wyzerowany.

**Pokaż czasy** lub **Usuń czasy** — aby wyświetlić lub usunąć zapisane wyniki pomiarów czasu.

Aby stoper odmierzał czas w tle, naciśnij klawisz zakończenia.

**Porady ekologiczne**

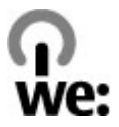

Oto porady, które pomogą Ci przyczynić się do ochrony środowiska naturalnego.

## **Oszczędzanie energii**

Po naładowaniu baterii do pełna i odłączeniu ładowarki od urządzenia, odłącz ładowarkę od gniazdka ściennego.

<span id="page-79-0"></span>Jeśli będziesz stosować się do poniższych wskazówek nie będziesz musieć ładować baterii tak często:

- Zamykaj i wyłączaj aplikacje, usługi i połączenia, kiedy z nich nie korzystasz.
- Zmniejsz jasność ekranu.
- Ustaw urządzenie tak, aby przechodziło do trybu oszczędzania energii po minimalnym okresie nieaktywności, jeśli ta funkcja jest dostępna w Twoim urządzeniu.
- Wyłącz niepotrzebne dźwięki, takie jak dźwięki klawiszy czy dzwonki.

## **Recykling**

Większość materiałów w telefonie Nokia można poddać ponownemu przetworzeniu. O recyklingu produktów firmy Nokia można przeczytać na stronie [www.nokia.com/werecycle,](http://www.nokia.com/werecycle) a także na stronie dostępnej za pośrednictwem przeglądarki w urządzeniu mobilnym, która znajduje się pod adresem [www.nokia.mobi/werecycle](http://www.nokia.mobi/werecycle).

Poddaj opakowanie i instrukcje obsługi ponownemu przetworzeniu zgodnie z lokalnym schematem recyklingu.

## **Więcej informacji**

Więcej informacji na temat ekologicznych cech Twojego urządzenia znajdziesz pod adresem [www.nokia.com/ecodeclaration](http://www.nokia.com/ecodeclaration).

# **Informacje o bezpiecznym użytkowaniu produktu**

#### **Zarządzanie prawami cyfrowymi**

Właściciele materiałów mogą korzystać z różnych technologii zarządzania prawami cyfrowymi (DRM) w celu zabezpieczenia swojej własności intelektualnej, w tym również ochrony praw autorskich. W tym urządzeniu zastosowano różne typy oprogramowania DRM, które umożliwia dostęp do materiałów chronionych prawami autorskimi. Dzięki temu urządzeniu można uzyskać dostęp do materiałów zabezpieczonych przy użyciu mechanizmów WMDRM 10, OMA DRM 1.0, OMA DRM 1.0 forward lock i OMA DRM 2.0. Jeśli jakieś oprogramowanie DRM nie chroni skutecznie danych materiałów, ich właściciel może zgłosić żądanie, aby w odniesieniu do nowych materiałów prawo użytkowania takiego oprogramowania DRM zostało cofnięte. Cofnięcie tego prawa może też uniemożliwić dostęp do chronionych materiałów wcześniej

zapisanych w urządzeniu. Wycofanie z użytku takiego oprogramowania DRM nie ma wpływu ani na materiały chronione innym typem oprogramowania DRM, ani na materiały, które nie są chronione żadną technologią DRM.

Materiały chronione mechanizmem DRM są dostarczane wraz z licencją, która określa prawa użytkownika do korzystania z takich materiałów.

Jeśli Twoje urządzenie zawiera jakieś materiały chronione mechanizmem OMA DRM, aby utworzyć kopie zapasowe zarówno licencji, jak i samych materiałów, użyj przeznaczonej do tego funkcji pakietu Nokia Ovi Suite.

Inne metody mogą zawieść przy przenoszeniu licencji, które po sformatowaniu pamięci urządzenia trzeba będzie przywrócić w celu umożliwienia użytkownikowi dalszego korzystania z materiałów chronionych mechanizmem OMA DRM. Potrzeba przywrócenia licencji może również zaistnieć w przypadku uszkodzenia plików w urządzeniu.

Jeśli w urządzeniu są zawarte materiały zabezpieczone mechanizmem WMDRM, to sformatowanie pamięci spowoduje utratę zarówno licencji, jak i samych materiałów. Licencję i materiały można też stracić, jeśli pliki w urządzeniu zostaną uszkodzone. Utrata licencji lub materiałów może ograniczyć możliwość ponownego użycia tych materiałów w urządzeniu. Po więcej informacji na ten temat zwróć się do usługodawcy.

Niektóre licencje mogą być powiązane z konkretną kartą SIM, a wtedy dostęp do chronionych materiałów będzie możliwy, pod warunkiem że do urządzenia jest włożona właściwa karta SIM.

#### **Aplikacje innych firm**

Dostarczone wraz z urządzeniem aplikacje autorstwa osób trzecich mogły zostać opracowane przez osoby lub firmy niepowiązane z firmą Nokia i mogą być własnością takich osób lub firm. W odniesieniu do tych aplikacji firmie Nokia nie przysługują żadne prawa autorskie ani inne prawa własności intelektualnej. Nokia nie ponosi żadnej odpowiedzialności za obsługę użytkowników końcowych, za prawidłowość działania tych aplikacji, za zawarte w nich informacje czy inne materiały. Firma Nokia nie udziela też żadnych gwarancji na te aplikacje.

PRZEZ FAKT UŻYCIA TYCH APLIKACJI ICH UŻYTKOWNIK PRZYJMUJE DO WIADOMOŚCI, ŻE ZOSTAŁY ONE DOSTARCZONE "TAK, JAK SĄ", BEZ JAKICHKOLWIEK, JAWNYCH LUB DOROZUMIANYCH GWARANCJI W MAKSYMALNYM DOPUSZCZALNYM PRZEZ PRAWO ZAKRESIE. UŻYTKOWNIK PRZYJMUJE TEŻ DO WIADOMOŚCI, ŻE ANI FIRMA NOKIA ANI PODMIOTY Z NIĄ ZWIĄZANE NIE SKŁADAJĄ ŻADNYCH ZAPEWNIEŃ ANI OŚWIADCZEŃ, TAK WYRAŹNYCH JAK I DOROZUMIANYCH, DOTYCZĄCZYCH MIĘDZY INNYMI, LECZ NIE WYŁĄCZNIE, TYTUŁU PRAWNEGO DO APLIKACJI, ICH JAKOŚCI HANDLOWEJ, PRZYDATNOŚCI DO OKREŚLONEGO CELU I NIENARUSZANIA PRZEZ NIE JAKICHKOLWIEK PRAW OSÓB TRZECICH Z PATENTÓW, PRAW AUTORSKICH, ZNAKÓW TOWAROWYCH I INNYCH PRAW.

## **82 Informacje o bezpiecznym użytkowaniu produktu**

#### **Akcesoria**

#### **Ostrzeżenie:**

Korzystaj wyłącznie z baterii, ładowarek i innych akcesoriów zatwierdzonych przez firmę Nokia do użytku z tym właśnie modelem urządzenia. Użycie akcesoriów innego typu może unieważnić jakiekolwiek zatwierdzenie do użytku lub gwarancję na urządzenie i może być niebezpieczne. W szczególności użycie niezatwierdzonych do użytku ładowarek lub baterii może wiązać się z ryzykiem pożaru, eksplozji, wycieku elektrolitu lub powstania innego zagrożenia.

O dostępności zatwierdzonych do użytku akcesoriów dowiesz się od sprzedawcy. Odłączając przewód któregokolwiek z akcesoriów, chwytaj za wtyczkę — nie za przewód.

#### **Bateria**

#### **Wzmianka o bateriach i ładowarkach**

Źródłem zasilania urządzenia jest bateria przeznaczona do wielokrotnego ładowania. W tym urządzeniu należy używać baterii BL-4CT. Firma Nokia może dla tego urządzenia udostępnić dodatkowe modele baterii. Do ładowania baterii w tym urządzeniu przeznaczone są następujące ładowarki: AC-8. Właściwy do użytku model ładowarki zależy od typu złącza ładowania. Poszczególne typy tego złącza wyróżnione są symbolami: E, EB, X, AR, U, A, C, K lub UB.

Bateria może być ładowana i rozładowywana setki razy, ale w końcu ulegnie zużyciu. Jeśli czas rozmów i czas gotowości stanie się zauważalnie krótszy niż normalnie, wymień baterię na nową. Używaj tylko baterii zatwierdzonych przez firmę Nokia. Baterię ładuj wyłącznie za pomocą ładowarek zatwierdzonych przez firmę Nokia i przeznaczonych dla tego urządzenia.

Jeśli nowa bateria ma być użyta po raz pierwszy lub jeśli bateria nie była przez dłuższy czas używana, to żeby taką baterię naładować, może trzeba będzie ładowarkę podłączyć, następnie odłączyć i ponownie podłączyć. Jeśli bateria była całkowicie rozładowana, może upłynąć kilka minut, zanim na wyświetlaczu pojawi się wskaźnik ładowania i będzie można nawiązywać połączenia.

Bezpieczne wyjmowanie baterii. Przed każdym wyjęciem baterii należy urządzenie wyłączyć i odłączyć je od ładowarki.

Właściwe ładowanie. Jeśli nie używasz ładowarki, odłącz ją od urządzenia i gniazdka sieciowego. Nie pozostawiaj naładowanej do pełna baterii podłączonej do ładowarki, ponieważ przeładowanie baterii skraca jej żywotność. Jeśli naładowana do pełna bateria nie będzie używana, z upływem czasu rozładuje się samoistnie.

Unikaj ekstremalnych temperatur. Baterię staraj się zawsze przechowywać w temperaturze między 15°C a 25°C (59°F a 77°F). Ekstremalne temperatury zmniejszają pojemność i skracają żywotność baterii. Urządzenie z przegrzaną lub nadmiernie ochłodzoną baterią może chwilowo nie działać. Sprawność baterii jest szczególnie niska w temperaturach znacznie poniżej zera.

Nie dopuść do zwarcia biegunów baterii. Może to nastąpić przypadkowo, gdy metalowy przedmiot, na przykład moneta, spinacz lub długopis, spowoduje bezpośrednie połączenie dodatniego (+) i ujemnego (-) bieguna baterii. (Bieguny baterii wyglądają jak metalowe paski). Zdarzenie takie może mieć miejsce, gdy zapasową baterię nosi się w kieszeni lub portmonetce. Zwarcie biegunów może uszkodzić baterię lub przedmiot, który te bieguny ze sobą połączy.

Utylizacja. Nigdy nie wrzucaj baterii do ognia, ponieważ mogą eksplodować. Zużytych baterii należy pozbywać się zgodnie z lokalnie obowiązującymi przepisami. O ile to tylko możliwe, należy je oddać do recyklingu. Nie wyrzucaj baterii do domowych pojemników na śmieci.

Wyciek. Baterii i ogniw nie wolno demontować, przecinać, otwierać, zgniatać, zginać, przekłuwać ani rozrywać na kawałki. Jeśli nastąpi wyciek, nie dopuść do kontaktu płynu z baterii ze skórą lub oczami. Gdy jednak dojdzie do takiego wypadku, natychmiast obmyj skażone miejsce strumieniem wody lub poszukaj fachowej pomocy medycznej.

Uszkodzenia. Baterii nie wolno modyfikować, przerabiać, wkładać do niej obcych obiektów, zanurzać lub w inny sposób narażać na kontakt z wodą lub innymi cieczami. Uszkodzone baterie mogą eksplodować.

Prawidłowe użytkowanie. Bateria powinna być używana tylko zgodnie z jej przeznaczeniem. Niewłaściwe obchodzenie się z baterią może być przyczyną pożaru, eksplozji i wystąpienia innych zagrożeń. Jeśli urządzenie lub bateria spadnie, szczególnie na twardą powierzchnię, i podejrzewasz, że bateria uległa uszkodzeniu, poddaj ją badaniu w punkcie serwisowym, zanim zaczniesz jej ponownie używać. Nigdy nie należy używać uszkodzonej ładowarki lub baterii. Baterię przechowuj w miejscu niedostępnym dla małych dzieci.

#### **Sprawdzanie oryginalności baterii firmy Nokia**

Dla własnego bezpieczeństwa należy używać tylko oryginalnych baterii firmy Nokia. Aby mieć pewność, że kupowana bateria jest oryginalna, trzeba ją nabyć w centrum usługowym Nokia lub u autoryzowanego sprzedawcy i zbadać jej etykietę z hologramem, wykonując niżej wymienione czynności.

#### **Hologram identyfikacyjny**

1 Patrząc pod pewnym kątem na etykietę z hologramem, powinien się ukazać znany użytkownikom telefonów Nokia rysunek splatających się rąk, a pod innym kątem – logo Nokia Original Enhancements.

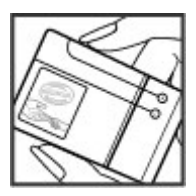

## **84 Informacje o bezpiecznym użytkowaniu produktu**

2 Na odchylanym w lewo, w prawo, w dół i do góry hologramie powinny być widoczne odpowiednio 1, 2, 3 i 4 punkciki z każdej strony.

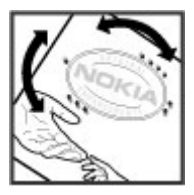

Pozytywny rezultat badań etykiety nie daje całkowitej pewności, że opatrzona nią bateria jest rzeczywiście oryginalna. Jeśli nie będzie można stwierdzić, że dana bateria jest baterią oryginalną, lub w przypadku pojawienia się jakichkolwiek wątpliwości co do oryginalności baterii z hologramem firmy Nokia na etykiecie, nie powinno się jej używać, natomiast należy ją zanieść do najbliższego autoryzowanego sprzedawcy lub centrum usługowego Nokia, aby uzyskać tam pomoc w rozstrzygnięciu takich wątpliwości.

Więcej o oryginalnych bateriach Nokia można przeczytać w witrynie [www.nokia.com/battery](http://www.nokia.com/battery).

#### **Eksploatacja i konserwacja**

To urządzenie wyróżnia się najwyższej klasy konstrukcją i jakością wykonania, dlatego też wymaga właściwej obsługi. Przestrzeganie poniższych wskazówek pozwoli zachować ważność gwarancji.

- Urządzenie powinno być zawsze suche. Opady, duża wilgotność i wszelkiego rodzaju ciecze mogą zawierać związki mineralne powodujące korozję obwodów elektronicznych. W przypadku zawilgocenia urządzenia wyjmij z niego baterię i nie wkładaj jej z powrotem, dopóki urządzenie całkowicie nie wyschnie.
- Do czyszczenia soczewek, takich jak soczewka kamery, czujnika odległości i światłomierza używaj miękkiej, czystej i suchej szmatki.
- Nie używaj i nie przechowuj urządzenia w miejscach brudnych i zapylonych. Może to spowodować uszkodzenie jego ruchomych części i podzespołów elektronicznych.
- Nie przechowuj urządzenia w wysokiej temperaturze. Wysokie temperatury mogą być przyczyną krótszej żywotności urządzeń elektronicznych, uszkodzeń baterii i odkształceń lub stopienia elementów plastikowych.
- Nie przechowuj urządzenia w niskiej temperaturze. Gdy urządzenie powróci do swojej normalnej temperatury, w jego wnętrzu może gromadzić się wilgoć, powodując uszkodzenie podzespołów elektronicznych.
- Nie próbuj otwierać urządzenia w sposób inny od przedstawionego w tej instrukcji.
- Nie upuszczaj, nie uderzaj urządzenia i nie potrząsaj nim. Nieostrożne obchodzenie się z urządzeniem może spowodować uszkodzenia wewnętrznych podzespołów elektronicznych i delikatnych mechanizmów.
- Do czyszczenia urządzenia nie stosuj żrących chemikaliów, rozpuszczalników ani silnych detergentów.
- Nie maluj urządzenia. Farba może zablokować jego ruchome części i uniemożliwić prawidłowe działanie.
- Używaj tylko anteny dostarczonej wraz z urządzeniem lub anteny zastępczej, która została zatwierdzona do użytku. Stosowanie nieautoryzowanych anten, modyfikacje lub podłączenia mogą spowodować uszkodzenie urządzenia, a przy tym może to stanowić naruszenie przepisów dotyczących urządzeń radiowych.
- Z ładowarek korzystaj tylko w pomieszczeniach zamkniętych.
- Zawsze rób kopie zapasowe danych, które chcesz przechowywać. Do takich należą na przykład kontakty i notatki kalendarza.
- Aby urządzenie działało optymalnie, warto je od czasu do czasu zresetować. W celu wyłącz zasilanie urządzenia i wyjmij z niego baterię.

Wskazówki te dotyczą w równej mierze urządzenia, baterii, ładowarki jak i każdego innego akcesorium. Jeśli jakieś urządzenie nie działa prawidłowo, oddaj je do naprawy w najbliższym autoryzowanym serwisie.

#### **Recykling**

Zużyte produkty elektroniczne, baterie i opakowania należy oddawać do specjalnego punktu zbiórki takich materiałów. Zapobiega to zaśmiecaniu środowiska i promuje inicjatywy wtórnego wykorzystania surowców. Więcej szczegółowych informacji na ten temat można uzyskać od sprzedawcy produktu, od lokalnych władz odpowiedzialnych za właściwe składowanie odpadów, od krajowych organizacji producentów lub od lokalnego przedstawiciela firmy Nokia. O recyklingu produktów firmy Nokia można przeczytać na stronie [www.nokia.com/werecycle,](http://www.nokia.com/werecycle) a korzystając z urządzenia mobilnego, z tym samym można się zapoznać pod adresem [www.nokia.mobi/werecycle](http://www.nokia.mobi/werecycle).

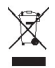

Umieszczony na produkcie, baterii, opakowaniu lub w dokumentacji przekreślony symbol pojemnika na śmieci ma przypominać, że wszystkie zużyte już produkty elektryczne, elektroniczne, baterie i akumulatory muszą być składowane w specjalnie przeznaczonym do tego punkcie. To wymaganie ma zastosowanie we wszystkich krajach Unii Europejskiej. Takich produktów nie wolno umieszczać razem z nieposortowanymi odpadami komunalnymi. Więcej o ochronie środowiska (Eco-Declarations) można przeczytać na stronie [www.nokia.com/environment.](http://www.nokia.com/environment)

#### **Dodatkowe informacje o bezpieczeństwie**

**Uwaga:** Żaden element obudowy urządzenia nie zawiera niklu. Metalowe części tej obudowy są ze stali nierdzewnej.

#### **Magnesy i pola magnetyczne**

Urządzenie trzymaj z dala od magnesów i innych źródeł pola magnetycznego.

#### **Małe dzieci**

Twoje urządzenie i jego akcesoria to nie zabawki. Produkty te mogą zawierać drobne części. Należy je przechowywać w miejscach niedostępnych dla małych dzieci.

#### **Środowisko pracy**

To urządzenie spełnia wytyczne co do oddziaływania fal radiowych na organizm człowieka, gdy jest używane w normalnej pozycji przy uchu lub w odległości co najmniej 1,5 centymetra (5/8 cala) od ciała. Etui, zaczep do paska lub futerał, w którym nosi się urządzenie, nie może zawierać metalu i powinien utrzymywać odległość urządzenia od ciała nie mniejszą niż podana wyżej.

Do przesyłania plików z danymi lub wiadomości potrzebne jest dobre połączenie z siecią. Wysłanie plików z danymi lub wiadomości może się opóźnić do czasu uzyskania takiego połączenia. Od początku do końca transmisji należy przestrzegać wskazówek co do utrzymywania właściwej odległości urządzenia od ciała.

#### **Aparatura medyczna**

Praca każdego urządzenia radiowego, w tym telefonu komórkowego, może powodować zakłócenia w funkcjonowaniu nienależycie zabezpieczonych urządzeń medycznych. Skontaktuj się z lekarzem lub producentem urządzenia medycznego, aby dowiedzieć się, czy jest właściwie zabezpieczone przed oddziaływaniem fal radiowych (RF). Wyłączaj swoje urządzenie wszędzie tam, gdzie wymagają tego wywieszone napisy. Szpitale i inne placówki służby zdrowia mogą używać aparatury czułej na działanie zewnętrznych fal radiowych.

#### **Wszczepiane urządzenia medyczne**

Minimalna odległość między wszczepionym urządzeniem medycznym, takim jak stymulator serca lub kardiowerterdefibrylator, a urządzeniem bezprzewodowym, zalecana przez producentów urządzeń medycznych w celu uniknięcia zakłóceń pracy urządzenia medycznego, wynosi 15,3 centymetra (6 cali). Osoby z takimi urządzeniami powinny:

- Nosić urządzenie bezprzewodowe w taki sposób, żeby jego odległość od urządzenia medycznego była zawsze większa niż 15,3 centymetra (6 cali).
- Nie nosić urządzenia bezprzewodowego w kieszeni na piersi.
- Urządzenie bezprzewodowe trzymać przy uchu po przeciwnej w stosunku do urządzenia medycznego stronie ciała.
- Wyłączyć urządzenie bezprzewodowe w przypadku podejrzenia, że doszło do zakłóceń.
- Stosować się do zaleceń producenta wszczepionego urządzenia medycznego.

Wątpliwości co do używania urządzenia bezprzewodowego i wszczepionego aparatu medycznego należy rozstrzygnąć z lekarzem.

#### **Aparaty słuchowe**

Niektóre cyfrowe urządzenia bezprzewodowe mogą zakłócać działanie aparatów słuchowych.

#### **Pojazdy mechaniczne**

Sygnały radiowe (RF) mogą mieć wpływ na działanie nieprawidłowo zainstalowanych lub niewłaściwie zabezpieczonych w pojazdach mechanicznych układów elektronicznych, takich jak elektroniczne układy wtrysku paliwa, antypoślizgowe układy zabezpieczające przed blokowaniem kół podczas hamowania, elektroniczne układy kontroli szybkości i systemy poduszek powietrznych. Więcej na ten temat dowiesz się od producenta samochodu lub producenta wyposażenia.

Instalować i naprawiać to urządzenie w samochodzie może tylko wykwalifikowany personel. Niewłaściwa instalacja lub naprawa zagraża bezpieczeństwu i może unieważnić gwarancję na urządzenie. Regularnie sprawdzaj, czy wszystkie elementy urządzenia bezprzewodowego w samochodzie są odpowiednio zamocowane i czy działają prawidłowo. W pobliżu urządzenia, jego części i akcesoriów nie wolno przechowywać ani przewozić łatwopalnych cieczy, gazów czy materiałów wybuchowych. Pamiętaj, że poduszki powietrzne są wyzwalane z ogromną siłą. Nie trzymaj swojego urządzenia lub akcesoriów w strefie wybuchu poduszki powietrznej.

Wyłącz urządzenie jeszcze przed wejściem na pokład samolotu. Używanie bezprzewodowych urządzeń telekomunikacyjnych w samolocie może być prawnie zabronione oraz może stanowić zagrożenie dla działania systemów pokładowych.

#### **Warunki fizykochemiczne grożące eksplozją**

Wyłącz urządzenie, gdy znajdziesz się w obszarze, w którym istnieje zagrożenie wybuchem. Stosuj się wtedy do wszystkich wywieszonych instrukcji. W takich warunkach iskrzenie może być przyczyną eksplozji lub pożaru, co w konsekwencji grozi obrażeniami ciała lub nawet śmiercią. Wyłączaj urządzenie w punktach tankowania paliwa, na przykład w pobliżu dystrybutorów na stacjach serwisowych. Przestrzegaj ograniczeń obowiązujących na terenach składów, magazynów i dystrybucji paliw, zakładach chemicznych oraz w rejonach prowadzenia kontrolowanych wybuchów. Miejsca zagrożone wybuchem są najczęściej, ale nie zawsze, wyraźnie oznakowane. Do takich należą pomieszczenia pod pokładem łodzi, miejsca składowania lub przepompowywania chemikaliów oraz magazyny, w których powietrze zawiera chemikalia, cząstki zbóż, kurzu lub pyły metali. Wymienić tu trzeba również miejsca, w których ze względów bezpieczeństwa zalecane jest wyłączenie silnika samochodu. Jeśli pojazd napędzany jest ciekłym gazem (propan, butan), należy zapytać producenta, czy w pobliżu pojazdu można bezpiecznie używać urządzenia bezprzewodowego.

#### **Telefony alarmowe**

**Ważne:** To urządzenie działa z użyciem sygnałów radiowych, sieci bezprzewodowych, sieci naziemnych i funkcji zaprogramowanych przez użytkownika. Jeśli twoje urządzenie obsługuje połączenia głosowe przez internet (połączenia internetowe), uaktywnij zarówno połączenia internetowe, jak i połączenia przez sieć komórkową. Jeśli oba te rodzaje połączeń będą aktywne, urządzenie może próbować wywołać numer alarmowy przez sieć komórkową i przez internet. Nie ma jednak gwarancji, że połączenie będzie można nawiązać w każdych warunkach. W sytuacjach krytycznych, takich jak konieczność wezwania pomocy medycznej, nie powinno się więc polegać wyłącznie na urządzeniu bezprzewodowym.

Aby połączyć się z numerem alarmowym:

1 Jeśli urządzenie nie jest włączone, włącz je. Sprawdź moc sygnału sieci komórkowej. Zależnie od urządzenia może trzeba będzie wykonać jeszcze następujące czynności:

- Włóż kartę SIM, jeśli urządzenie używa takiej karty.
- Usuń uaktywnione w urządzeniu ograniczenia w nawiązywaniu połączeń.
- Profil Offline lub Profil samolotowy zamień na profil aktywny.
- 2 Naciśnij klawisz zakończenia tyle razy, ile potrzeba, żeby usunąć z wyświetlacza wprowadzone znaki i przygotować urządzenie do nawiązywania połączeń.
- 3 Wprowadź obowiązujący na danym obszarze oficjalny numer alarmowy. Numery alarmowe mogą być różne w poszczególnych krajach.
- 4 Naciśnij klawisz połączenia.

Po połączeniu się z numerem alarmowym podaj jak najdokładniej wszystkie niezbędne informacje. Twoje urządzenie bezprzewodowe może być jedynym środkiem łączności na miejscu zdarzenia. Nie przerywaj połączenia, dopóki nie otrzymasz na to zgody.

### **Informacje o certyfikatach (SAR)**

#### **To mobilne urządzenie spełnia wytyczne w zakresie oddziaływania fal radiowych na organizm człowieka.**

Urządzenie to jest nadajnikiem i odbiornikiem fal radiowych. Jest tak zaprojektowane, aby energia fal radiowych nigdy nie przekraczała granic bezpieczeństwa rekomendowanych przez międzynarodowe wytyczne. Wytyczne te zostały opracowane przez niezależną organizację naukową ICNIRP z uwzględnieniem marginesu bezpieczeństwa w celu zagwarantowania ochrony wszystkim osobom, niezależnie od wieku i stanu zdrowia.

W odniesieniu do urządzeń mobilnych za jednostkę miary oddziaływania fal radiowych na organizm człowieka przyjęto SAR (ang. Specific Absorption Rate). Ustalona przez ICNIRP graniczna wartość SAR wynosi 2,0 W/kg, przy czym jest to wartość uśredniona w przeliczeniu na 10 gramów tkanki. Pomiary SAR przeprowadza się w standardowych warunkach pracy urządzenia, przy maksymalnej mocy emitowanego sygnału i w całym spektrum badanych częstotliwości. Rzeczywista wartość SAR może być znacznie mniejsza od maksymalnej, ponieważ urządzenie jest zaprojektowane tak, że używa tylko minimalnej mocy wymaganej do łączności z siecią. Wartość tego minimum zależy od szeregu czynników, takich jak odległość od stacji bazowej.

Najwyższa zmierzona wg wytycznych ICNIRP wartość SAR tego urządzenia w testach przy uchu równa jest 0,73 W/kg.

Na wartości SAR mogą mieć wpływ podłączone do urządzenia akcesoria. Wartości SAR mogą się też różnić zależnie od krajowych wymogów raportowania i testowania oraz od pasma częstotliwości w danej sieci. Więcej o wartościach SAR można się dowiedzieć na stronie produktów, w witrynie [www.nokia.com.](http://www.nokia.com)

# **Prawa autorskie i inne uwagi**

DEKLARACJA ZGODNOŚCI

# $C\epsilon$  0434

NOKIA CORPORATION niniejszym oświadcza, że produkt RM-540 jest zgodny z zasadniczymi wymaganiami oraz pozostałymi stosownymi postanowieniami Dyrektywy 1999/5/WE. Kopię "Deklaracji zgodności" można znaleźć pod adresem [http://www.nokia.com/phones/declaration\\_of\\_conformity/.](http://www.nokia.com/phones/declaration_of_conformity/)

© 2010 Nokia. Wszelkie prawa zastrzeżone.

Nokia, Nokia Connecting People, XpressRadio, XpressMusic i Navi są znakami towarowymi lub zarejestrowanymi znakami towarowymi Nokia Corporation. Sygnał dźwiękowy o nazwie Nokia tune jest znakiem towarowym Nokia Corporation. Inne nazwy produktów i firm wymienione w niniejszym dokumencie mogą być znakami towarowymi lub nazwami handlowymi ich właścicieli.

Fragmenty oprogramowania Nokia Maps są chronione prawami autorskimi (© 1996-2010 The FreeType Project). Wszelkie prawa zastrzeżone.

Powielanie, przekazywanie, dystrybucja oraz przechowywanie kopii części lub całości tego dokumentu w jakiejkolwiek formie bez wyrażonej uprzednio na piśmie zgody firmy Nokia jest zabronione. Firma Nokia promuje politykę nieustannego rozwoju. Firma Nokia zastrzega sobie prawo do wprowadzania zmian i usprawnień we wszelkich produktach opisanych w tym dokumencie bez uprzedniego powiadomienia.

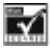

Zawiera oprogramowanie kryptograficzne lub oprogramowanie protokołu zabezpieczeń RSA BSAFE firmy RSA Security.

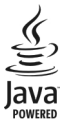

Java i wszystkie znaki związane z technologią Java są znakami towarowymi lub zarejestrowanymi znakami towarowymi firmy Sun Microsystems, Inc.

## **90 Prawa autorskie i inne uwagi**

Ten produkt podlega licencji MPEG-4 Visual Patent Portfolio, która upoważnia do (i) korzystania z niego w prywatnych i niekomercyjnych celach w związku z informacjami zakodowanymi zgodnie ze standardem MPEG-4 przez konsumenta w toku jego działań o charakterze prywatnym i niekomercyjnym oraz do (ii) używania go w związku z nagraniami wideo w formacie MPEG-4, dostarczonymi przez licencjonowanego dostawcę takich nagrań. Na wykorzystanie produktu w innym zakresie licencja nie jest udzielana ani nie może być domniemywana. Dodatkowe informacje, w tym dotyczące zastosowań produktu w celach promocyjnych, wewnętrznych i komercyjnych, można otrzymać od firmy MPEG LA, LLC. Patrz http://www.mpegla.com.

W maksymalnym dopuszczalnym przez obowiązujące prawo zakresie firma Nokia ani żaden z jej licencjodawców w żadnym wypadku nie ponosi odpowiedzialności za jakąkolwiek utratę danych lub zysków ani za żadne szczególne, przypadkowe, wtórne lub pośrednie szkody powstałe w dowolny sposób.

Zawartość tego dokumentu przedstawiona jest "tak jak jest – as is". Nie udziela się jakichkolwiek gwarancji, zarówno wyraźnych jak i dorozumianych w odniesieniu do rzetelności, wiarygodności lub treści niniejszego dokumentu, włączając w to, lecz nie ograniczając tego do jakichkolwiek dorozumianych gwarancji użyteczności handlowej lub przydatności do określonego celu, chyba że takowe wymagane są przez obowiązujące przepisy prawa. Firma Nokia zastrzega sobie prawo do dokonywania zmian w tym dokumencie lub wycofania go w dowolnym czasie bez uprzedniego powiadomienia. Dostępność niektórych produktów, funkcji, aplikacji i usług może się różnić w zależności od regionu. Aby uzyskać więcej informacji, zgłoś się do sprzedawcy produktów firmy Nokia lub usługodawcy. To urządzenie może zawierać towary, technologie i oprogramowanie podlegające przepisom eksportowym USA i innych krajów. Odstępstwa od tych przepisów są zabronione.

#### ANONS FCC/INDUSTRY CANADA

To urządzenie może powodować zakłócenia w odbiorze audycji radiowych i programów TV (głównie wtedy, gdy telefon jest blisko odbiornika). Jeśli takich zakłóceń nie można wyeliminować, wtedy FCC/Industry Canada może zażądać zaprzestania korzystania z tego telefonu. Pomocy w eliminacji zakłóceń udzieli personel lokalnego serwisu. Urządzenie to spełnia warunki ujęte w części 15 przepisów FCC. Korzystanie z urządzenia podlega następującym dwóm warunkom: (1) działanie urządzenia nie może powodować szkodliwych zakłóceń i (2) urządzenie musi odbierać zakłócenia łącznie z tymi, które mogą powodować niepożądane działanie. Dokonanie jakichkolwiek zmian lub modyfikacji bez wyraźnej zgody firmy Nokia może unieważnić prawo użytkownika do korzystania z tego urządzenia.

Numer modelu: X3-00

/Wydanie 2 PL

# **Indeks**

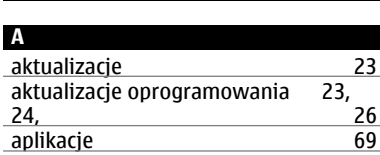

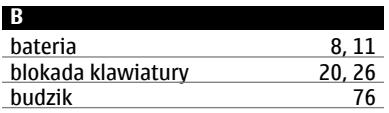

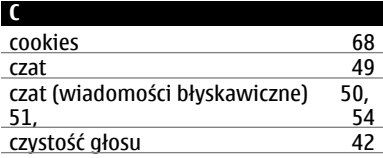

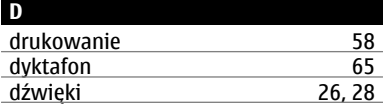

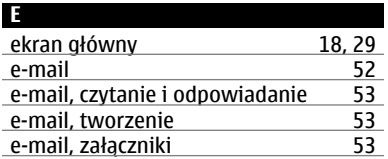

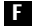

# fotografie [54](#page-53-0)

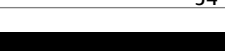

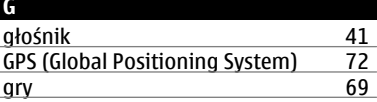

## **H**

hasło zakazu połączeń [15](#page-14-0)

# **I**

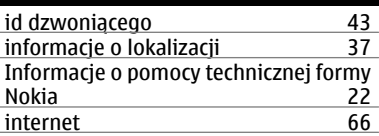

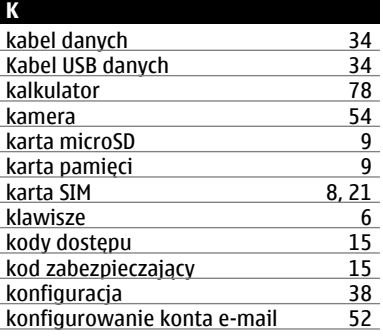

# **92 Indeks**

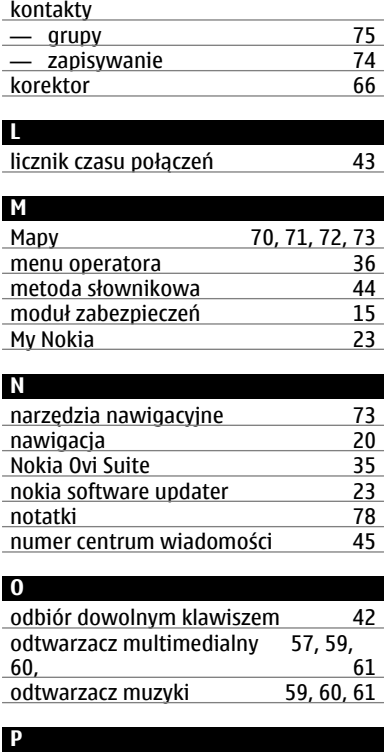

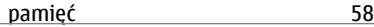

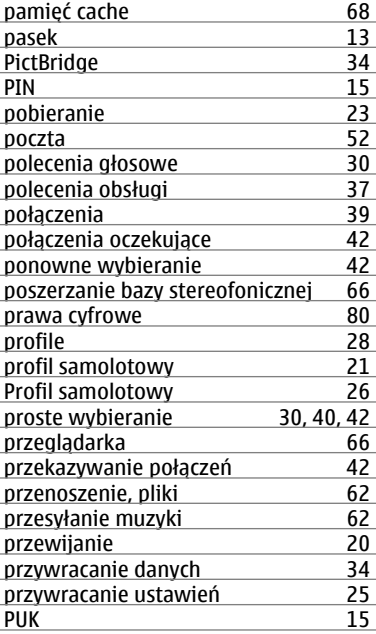

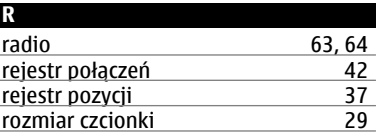

## **Indeks 93**

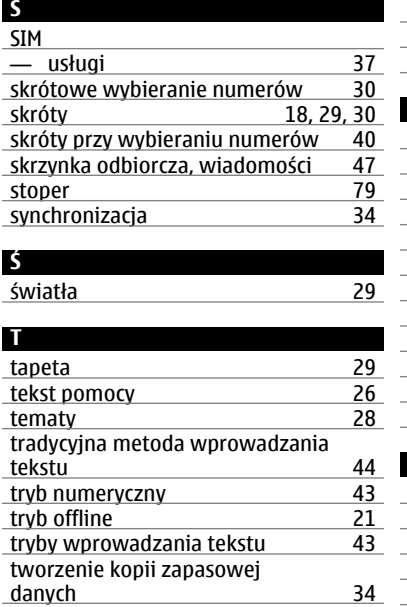

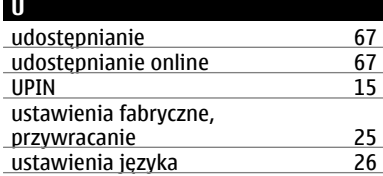

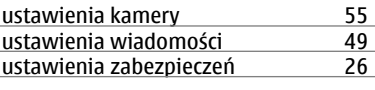

#### **W**

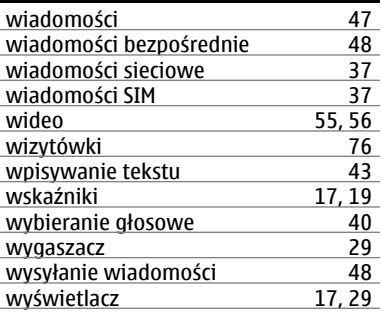

## **Z** zarządzanie plikami amerysta († 1571)<br>zasoby pomocy technicznej zapodzie († 22 zasoby pomocy technicznej zasoby pomocy technicznej zastawa zastawa zastawa zastawa zastawa zastawa zastawa za<br>zdjęcia zastawa zastawa zastawa zastawa zastawa za zastawa za zastawa za zastawa za zastawa za zastawa za zast zdjęcia [54](#page-53-0), [56](#page-55-0)<br>zestaw głośnomówiacy 54, 56 zestaw głośnomówiący destaw [41](#page-40-0)<br>zestaw słuchawkowy destaw 13 zestaw słuchawkowy